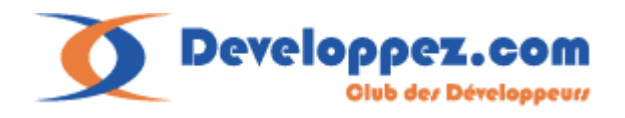

# <span id="page-0-0"></span>**Imprimer avec VB.NET (2005) J-M Rabilloud**

### www.developpez.com. Publication sur un autre site Web interdite sans Tautorisation de l'auteur.

#### **Remerciements**

J'adresse ici tous mes remerciements à l'équipe de rédaction de "developpez.com" et tout particulièrement à Cécile Muno et à Emilie Guittier pour le temps qu'elles ont bien voulu passer à la correction et à l'amélioration de cet article.

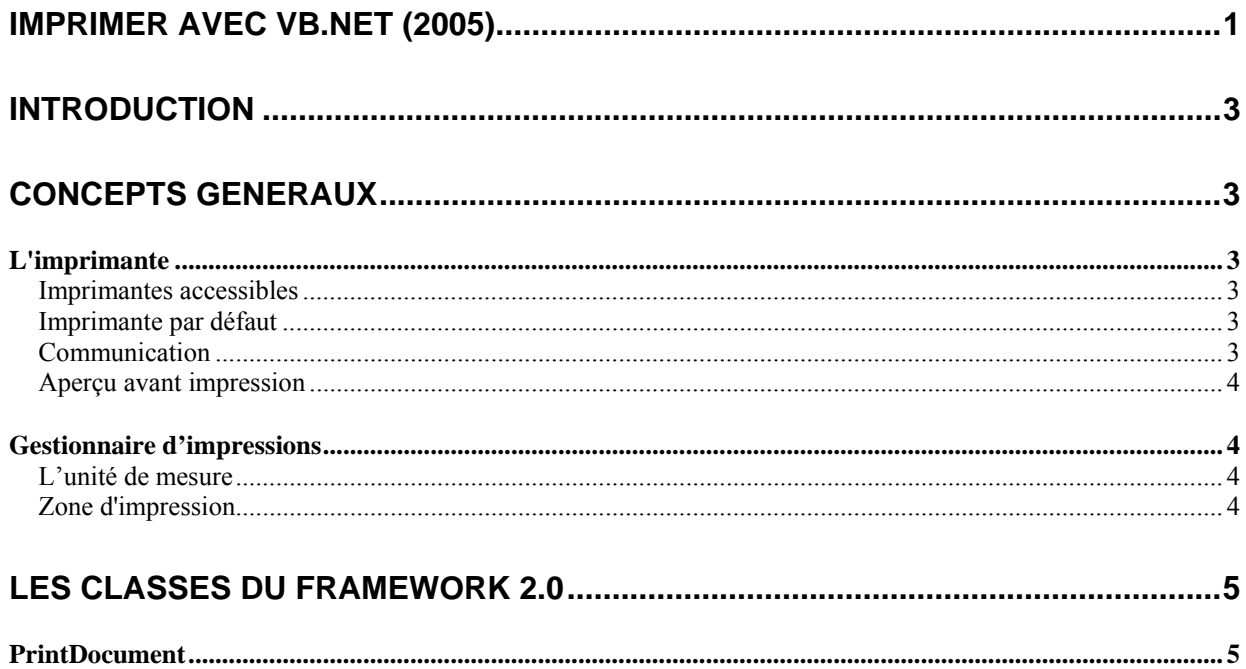

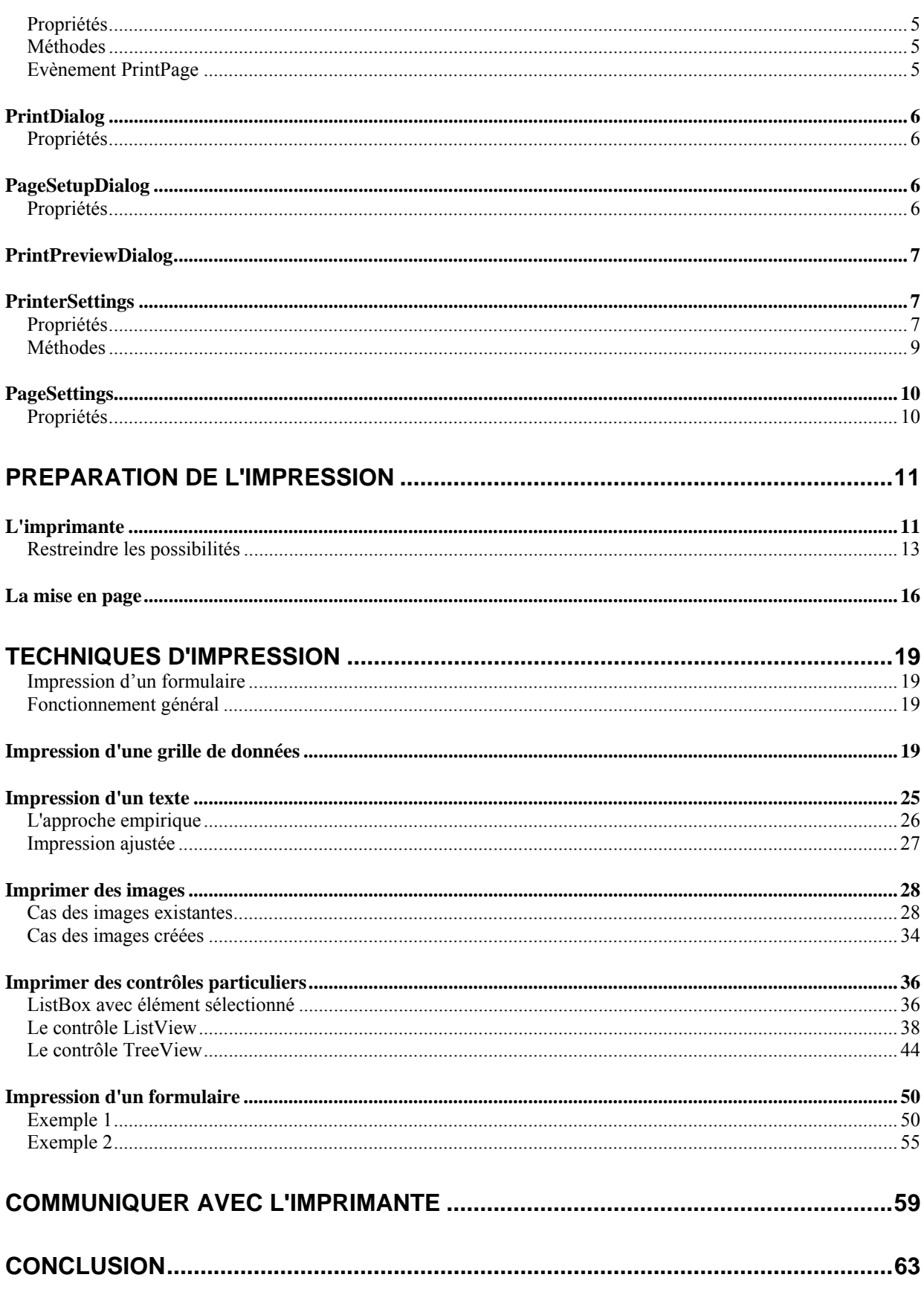

# <span id="page-2-0"></span>**Introduction**

Dans cet article, nous allons examiner les fonctionnalités d'impression de Visual Basic 2005. Cette approche se divisera en deux parties, la découverte et l'utilisation des composants et des objets du Framework concernant l'impression, et les techniques couramment utilisées pour réaliser un Gestionnaire d'impression.

Généralement sur ce sujet, on distingue deux groupes parmi les développeurs, ceux qui utilisent les générateurs d'états pour imprimer et les malades comme moi qui ne peuvent pas voir un générateur d'états sans avoir immédiatement une poussée d'urticaire. Le choix d'utiliser un générateur d'états est tout à fait respectable, mais pour ma part j'ai toujours préféré créer mes gestionnaires d'impressions. Il est bien certain que l'écriture est un peu fastidieuse, du moins tant qu'on ne s'est pas constitué une bibliothèque de code pour accélérer la programmation, mais on obtient ainsi des impressions parfaitement maitrisées, rapides et légères au regard des usines à gaz que sont les générateurs d'états.

Nous verrons dans la deuxième partie de ce document qu'il existe des astuces pour se simplifier grandement la tâche.

Bonne lecture.

# **Concepts généraux**

# *L'imprimante*

Evidemment sans imprimante, la suite de cet article est beaucoup moins intéressante. La plupart des langages ne fournissent pas d'objet pour simuler une imprimante vu la diversité des modèles existant mais plutôt un objet mappant les propriétés couramment implémentées par les imprimantes. Ceci est d'autant plus logique que les ordinateurs sont de plus en plus souvent connectés à de nombreuses imprimantes ayant des capacités différentes.

#### **Imprimantes accessibles**

Sauf cas particulier extrêmement rare, tout gestionnaire d'impressions doit, à un moment ou à un autre, permettre à l'utilisateur de choisir l'imprimante sur laquelle il désire imprimer. Du fait des légères différences qui existent entre les imprimantes, ce choix doit être fait suffisamment tôt pour pouvoir récupérer les capacités de l'imprimante choisie afin d'imprimer correctement. Dans Visual Basic 2005, il existe des composants prenant en charge cette liste, il peut cependant parfois être utile d'en restreindre la portée lorsqu'on désire utiliser des imprimantes ayant certaines capacités (imprimer du A3 par exemple).

#### **Imprimante par défaut**

Lorsqu'il existe plusieurs imprimantes, l'utilisateur en a désigné une comme imprimante par défaut. Si l'on n'opère pas de nouvelle sélection, c'est celle-ci qui est utilisée. Ce principe est partiellement dangereux puisque si l'on récupère les propriétés de l'imprimante trop tôt, on peut mapper l'imprimante par défaut avant le choix de l'utilisateur. Cette erreur, pourtant bien connue, reste une erreur fréquente. N'oubliez donc pas de relire les propriétés de l'imprimante dès lors que l'utilisateur a modifié l'imprimante cible.

#### **Communication**

Les composants existants dans le Framework, ne gèrent pas réellement la communication avec l'imprimante. Quand il est nécessaire de connaître l'état d'une imprimante, il est obligatoire de passer par des appels de plate-forme. Ceux-ci ne sont pas forcément sans risque, puisque toutes les imprimantes n'établissent pas une liaison bidirectionnelle avec l'ordinateur. Nous verrons un exemple de ce type de code à la fin du présent document.

#### **Aperçu avant impression**

<span id="page-3-0"></span>L'aperçu avant impression, est généralement un choix de l'utilisateur. Il vous revient cependant de décider si vous souhaitez ou non l'implémenter. Le Framework met à votre disposition un composant gérant cet aperçu. Sauf dans le cas d'une impression standardisée, l'aperçu reste une fonctionnalité extrêmement utile. Il demande cependant un codage légèrement différent puisque l'aperçu sert principalement pour affiner quelques réglages. Vous devez évidemment prendre en compte ceux-ci avant d'imprimer.

# *Gestionnaire d'impressions*

Un gestionnaire d'impressions au sens large du terme contient deux groupes de code : un code de gestion de l'imprimante (choix, mise en page) et un code d'impression.

Le code d'impression se divise en deux grandes familles, les impressions figées de type formulaire et les impressions à paramètres variables c'est-à-dire ayant des éléments inconnus au moment de l'écriture du code (fichier texte, tableaux, etc.).

Le code d'impression est un code graphique, dans le sens où il n'y a aucune différence selon le périphérique visé (écran, imprimante, zone graphique) si ce n'est le système de coordonnées.

J'ai écrit de nombreux gestionnaire d'impressions en Visual Basic. Bien que ce soit parfois fastidieux, ce n'est jamais complexe dès que les deux problèmes principaux, l'unité de mesure et la zone d'impression, sont bien paramétrés.

#### **L'unité de mesure**

C'est toujours là qu'on se plante lorsqu'on débute l'écriture d'un gestionnaire d'impressions. Assez rapidement, on mélange millimètre, pouce et pixel avec un bonheur inégal. On se lance alors dans des conversions audacieuses ce qui finit par engendrer un gestionnaire d'impressions long comme l'œuvre de Zola pour imprimer trois cadres et deux textes. Il y a donc une règle qui doit être votre unique base de travail : la propagation du choix de l'unité au gestionnaire tout entier.

Bien que l'immonde Twips ait disparu dans VB.NET, il reste encore bien des occasions de se tromper. Par défaut, les contrôles et les paramètres d'impressions gèrent des centièmes de pouces, alors que les méthodes graphiques invoquées renvoient des pixels. Il est donc impératif d'harmoniser cela. Comme nous allons le voir dans les exemples, VB.NET donne accès à des convertisseurs assez explicites qui rendent le code nettement plus lisible. N'oubliez cependant jamais que chaque objet devant être imprimé doit correspondre au bon système d'unité.

#### **Zone d'impression**

C'est le deuxième loup de cette jungle car elle demande une compréhension correcte de ce qu'elle désigne. Cette expression recouvre plusieurs concepts dans lesquels on se mélange généralement les pinceaux. Par ordre de taille nous avons successivement :

La taille de la page

La zone imprimable

La zone d'impression

La taille de la page, tout le monde se représente bien ce que c'est. Pour le format A4 par exemple, c'est 297x210 mm.

La zone imprimable est autrement plus complexe. Elle est inhérente à chaque imprimante et n'est pas forcément centrée, ou si vous préférez, les marges ne sont pas forcément symétriques. L'obtention de cette zone n'est pas évidente.

La zone d'impression, c'est la zone délimitée par les marges par défaut du gestionnaire de mise en page ou par les marges que vous avez fixées le cas échéant.

# <span id="page-4-0"></span>**Les classes du Framework 2.0**

L'espace de nom qui gère l'impression est **System.Drawing.Printing**.

# *PrintDocument*

Bien qu'assez simple, c'est cet objet qui gère l'impression à proprement parler.

# **Propriétés**

## *DefaultPageSettings (PageSettings)*

Renvoie ou définit les paramètres de page pour le PrintDocument. Ces critères s'appliqueront à toutes les pages imprimées par le biais de ce PrintDocument, bien qu'ils soient modifiables dynamiquement.

### *DocumentName (String)*

Donne un nom au document à imprimer. Ce nom est repris par les composants liés au PrintDocument.

#### *OriginAtMargins (Boolean)*

Détermine si le système de coordonnées a pour origine les marges utilisateurs ou le point (0,0) de la zone imprimable.

### *PrinterSettings (PrinterSettings)*

Renvoie ou définit les paramètres d'imprimantes pour le PrintDocument. Ces paramètres s'appliqueront à toutes les pages imprimées par le biais de ce PrintDocument.

## **Méthodes**

### *Print*

Déclenche le début du travail d'impression. La cible peut être l'imprimante ou l'aperçu.

### **Evènement PrintPage**

C'est le gestionnaire d'évènement de PrintPage qui contiendra le code graphique de l'impression. Nous verrons en détail le fonctionnement plus loin dans le présent document. Les éléments nécessaires se trouvent dans l'argument PrintPageEventArgs.

#### *Cancel (Boolean)*

Annule la tâche d'impression en cours.

#### *Graphics (graphics)*

C'est cet objet graphics qu'il faut récupérer pour gérer les travaux d'impression.

### *HasMorePages (Boolean)*

Vrai s'il reste encore au moins une page à imprimer, faux sinon.

#### *MarginBounds (Rectangle)*

Renvoie le rectangle intérieur définit par les marges. C'est la zone imprimable réelle.

#### *PageBounds (Rectangle)*

Renvoie le rectangle intérieur défini par les limites de la page.

### *PageSettings (PageSettings)*

Permet de modifier les paramètres de page pour chaque page imprimée.

# <span id="page-5-0"></span>*PrintDialog*

# **Propriétés**

# *AllowCurrentPage, AllowPrintToFile, AllowSelection, AllowSomePages*

Autorise ou restreint certaines fonctionnalités de l'imprimante, respectivement :

- $\triangleright$  Imprimer la page courante
- $\triangleright$  Imprimer dans un fichier
- $\triangleright$  Imprimer la sélection
- $\triangleright$  Imprimer certaines pages

### *Document (PrintDocument)*

Désigne le PrintDocument associé.

# *PrinterSettings (PrinterSettings)*

Renvoie ou définit les valeurs de la boite de dialogue.

## *PrintToFile (Booléen)*

Indique la valeur de la case à cocher "Imprimer dans un fichier".

# *ShowHelp (Booléen)*

Indique si le bouton d'aide est affiché.

# *ShowNetwork (Booléen)*

Indique si le bouton "réseau" est affiché.

# *PageSetupDialog*

# **Propriétés**

# *AllowMargins, AllowOrientation, AllowPrinter, AllowPaper*

Active ou non des parties de la boite de dialogue, respectivement :

- $\triangleright$  Les marges
- $\triangleright$  L'orientation
- $\triangleright$  L'accès à la sélection des imprimantes
- $\triangleright$  La sélection du papier.

 Méfiez-vous d'une certaine redondance. Les boites de dialogues peuvent s'invoquer différemment selon les habitudes des utilisateurs. Vous devez soit imposer un ordre, en désactivant AllowPrinter par exemple, ou lire les settings au dernier moment.

### *Document (PrintDocument)*

Désigne le PrintDocument associé

### *EnableMetric (Booléen)*

 Permet d'automatiser la conversion des marges des millimètres vers les centièmes de pouce et réciproquement.

### *MinMargins (Margins)*

Définit les marges minimales que l'utilisateur peut donner.

## *PageSettings (PageSettings)*

<span id="page-6-0"></span>Renvoie ou définit les valeurs de la boite de dialogue.

### *PrinterSettings (PrinterSettings)*

Renvoie ou définit les valeurs de la boite de dialogue imprimante accessible par AllowPrinter.

#### *ShowHelp (Booléen)*

Indique si le bouton d'aide est affiché

#### *ShowNetwork (Booléen)*

Indique si le bouton "réseau" est affiché

# *PrintPreviewDialog*

La boite de dialogue d'aperçu avant impression est en fait la boite de dialogue qui encapsule le contrôle d'aperçu. Vous n'avez rien d'autre à faire que d'attribuer votre PrintDocument à la propriété Document de la boite de dialogue pour vous en servir.

# *PrinterSettings*

N.B : L'appel du constructeur réinitialise toutes les propriétés à leur valeur par défaut.

## **Propriétés**

#### *CanDuplex (Booléen)*

Renvoie vrai si l'imprimante prend en charge l'impression recto verso.

#### *Collate (Booléen)*

Renvoie ou définit l'option copies assemblées.

#### *Copies (Short)*

Renvoie ou définit le nombre de copies à imprimer

#### *DefaultPageSettings (PageSettings)*

Renvoie les paramètres par défaut de la page pour l'imprimante sélectionnée.

#### *Duplex (Duplex)*

Renvoie ou définit le paramètre de l'impression recto verso. Peut prendre les valeurs :

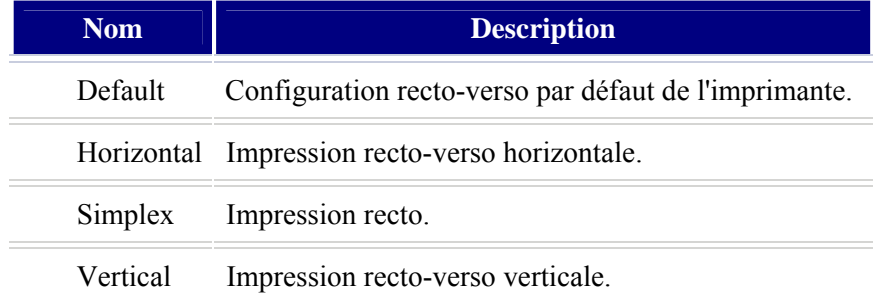

# *FromPage, ToPage (Integer)*

Renvoie ou définit le numéro de la première page ou de la dernière page à imprimer

## *InstalledPrinters (StringCollection) Partagée*

Renvoie la collection des noms de toutes les imprimantes installées sur l'ordinateur.

## *IsDefaultPrinter (Booléen)*

Renvoie vrai si la propriété PrinterName désigne l'imprimante par défaut. Attention, dès lors qu'on définit explicitement la propriété PrinterName, IsDefaultPrinter renvoie toujours faux.

### *IsPlotter (Booléen)*

Renvoie vrai si l'imprimante est un traceur.

#### *IsValid (Booléen)*

Renvoie une valeur indiquant si la propriété PrinterName désigne une imprimante valide.

#### *MaximumCopies (Integer)*

Renvoie le nombre maximum de copies supporté par l'imprimante

### *MinimumPage, MaximumPage (Integer)*

Permet de limiter les choix minimum et maximum de FromPage et ToPage.

#### *PaperSizes ( PaperSizeCollection)*

Renvoie la liste des tailles de papier supportées par l'imprimante

#### *PaperSources ( PaperSourceCollection)*

Renvoie la liste des bacs de papier disponibles pour l'imprimante sélectionnée.

#### *PrinterName (String)*

Renvoie ou définit le nom de l'imprimante sélectionnée.

### *PrinterResolutions (PrinterResolutionCollection)*

Renvoie la liste de toutes les résolutions prises en charge par l'imprimante sélectionnée.

#### *PrintFileName (String)*

Définit le nom du fichier d'impression lorsqu'on a sélectionné la case "impression dans un fichier"

### *PrintRange (PrintRange)*

Définit ou renvoie la zone à imprimer. Peut prendre les valeurs suivantes :

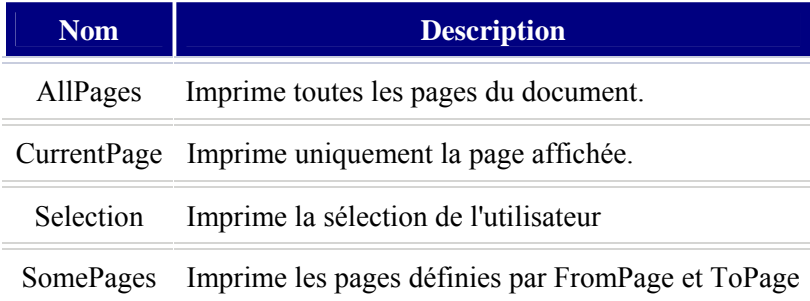

## *PrintToFile (Booléen)*

Renvoie ou définit si l'impression doit avoir lieu vers un fichier

## *SupportsColor (Booléen)*

Renvoie vrai si l'imprimante gère la couleur.

### <span id="page-8-0"></span>**Méthodes**

#### *CreateMeasurementGraphics*

**Public Function CreateMeasurementGraphics([pageSettings] As PageSettings,** 

**[honorOriginAtMargins] As Boolean) As Graphics** 

Permet d'obtenir un Graphics pour l'imprimante spécifiée sans créer de travail d'impression.

#### *GetHdevmode*

#### **Public Function GetHdevmode (PageSettings As PageSettings) As IntPtr**

Exécute un appel de plate-forme pour récupérer un handle vers une structure DEVMODE du périphérique.

Une structure DEVMODE est de la forme :

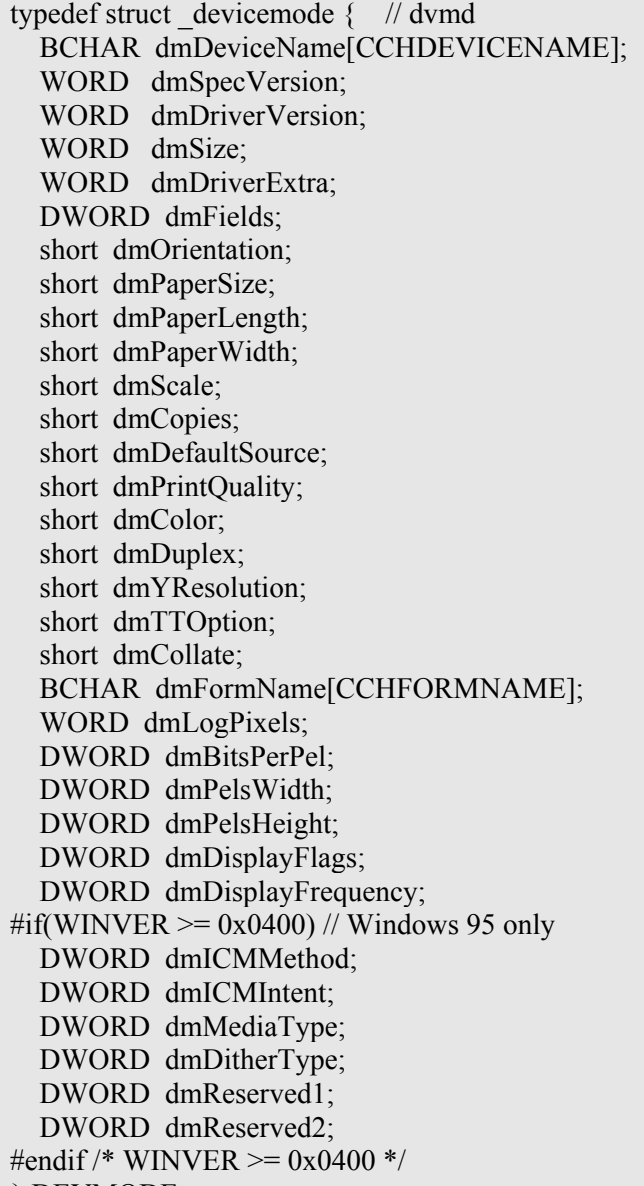

} DEVMODE;

Attention, il s'agit d'un appel de plate-forme, vous devez donc désallouer explicitement en appelant GlobalFree sur le pointeur retourné.

## *GetHdevnames*

#### <span id="page-9-0"></span>**Public Function GetHdevnames As IntPtr**

Identique à la fonction précédente pour une structure DEVNAMES. Cette structure est de la forme :

typedef struct tagDEVNAMES { // dvnm WORD wDriverOffset; WORD wDeviceOffset; WORD wOutputOffset; WORD wDefault; // driver, device, and port name strings follow wDefault } DEVNAMES;

# *IsDirectPrintingSupported*

**Public Function IsDirectPrintingSupported(image As Image) As Boolean Public Function IsDirectPrintingSupported(imageFormat As ImageFormat) As Boolean** Renvoie vrai si l'image ou le format d'image spécifié peut être imprimé.

# *PageSettings*

# **Propriétés**

## *Bounds (Rectangle)*

Renvoie la taille de la page en fonction de l'orientation.

### *Color (Boolean)*

Vrai si la page doit être imprimée en couleur

## *HardMarginX, HardMarginY (Single)*

Obtient les coordonnées X ou Y des marges physiques de l'imprimante. En centième de pouce.

### *Landscape (Booléen)*

Renvoie ou définit si l'impression doit être en mode paysage

### *Margins (Margins)*

Renvoie ou définit les marges de la page (en centième de pouce)

### *PaperSize ( PaperSize)*

Renvoie ou définit la taille de papier de la page

### *PaperSource ( PaperSource)*

Renvoie le bac de papier sélectionné pour imprimer la page.

### *PrintableArea As RectangleF*

Renvoie la zone imprimable de la page.

### *PrinterResolution (PrinterResolution)*

Renvoie ou définit la résolution de l'imprimante pour la page.

### *PrinterSettings (PrinterSettings)*

Renvoie le paramétrage de l'imprimante pour la page.

# <span id="page-10-0"></span>**Préparation de l'impression**

# *L'imprimante*

Dans la majorité des cas, un gestionnaire d'impressions est indépendant de l'imprimante choisie. Pour imprimer, il est cependant nécessaire de récupérer les informations de l'imprimante. Par ailleurs, il est souvent utile de proposer le choix de l'imprimante à l'utilisateur.

Comme nous l'avons vu, VB.NET vous propose deux contrôles standards pour le choix et/ou le réglage de l'imprimante : PrintDialog et PageSetupDialog. Pour ma part, je préfère le contrôle PageSetupDialog qui permet d'accéder aux propriétés de mise en page mais aussi à la définition de l'imprimante.

La manipulation de ces contrôles est assez aisée, mais vous ne devez pas oublier qu'ils demandent une instance d'un objet PrintDocument. Ceci implique que les sélections réalisées dans les boites de dialogues ne ciblent que le document en cours et n'affectent pas le paramétrage de l'imprimante pour d'autres documents et/ou applications.

Un exemple simple de récupération d'informations serait par exemple:

```
Imports System.Drawing.Printing 
Public Class Form1 
     Private Sub Button1_Click(ByVal sender As System.Object, ByVal e As
System.EventArgs) Handles Button1.Click 
         Dim Doc As New PrintDocument 
         Dim PageSetup As New PageSetupDialog 
         With PageSetup 
              .Document = Doc 
              .ShowDialog(Me) 
         End With 
         With Me.TextBox1 
              .Text = Doc.PrinterSettings.PrinterName & vbCrLf 
              .Text = .Text & "Nb de copies : " & 
Doc.PrinterSettings.Copies.ToString & vbCrLf 
              .Text = .Text & "Assemblées : " & 
Doc.PrinterSettings.Collate.ToString & vbCrLf 
              .Text = .Text & "Couleur : " & 
Doc.DefaultPageSettings.Color.ToString & vbCrLf 
              .Text = .Text & "Orientation : " & 
IIf(Doc.DefaultPageSettings.Landscape.ToString, "Paysage", "Portrait") & vbCrLf
              .Text = .Text & "Format : " & 
Doc.DefaultPageSettings.PaperSize.ToString & vbCrLf 
         End With 
     End Sub 
End Class
```
Ce qui, à l'écran, pourrait donner :

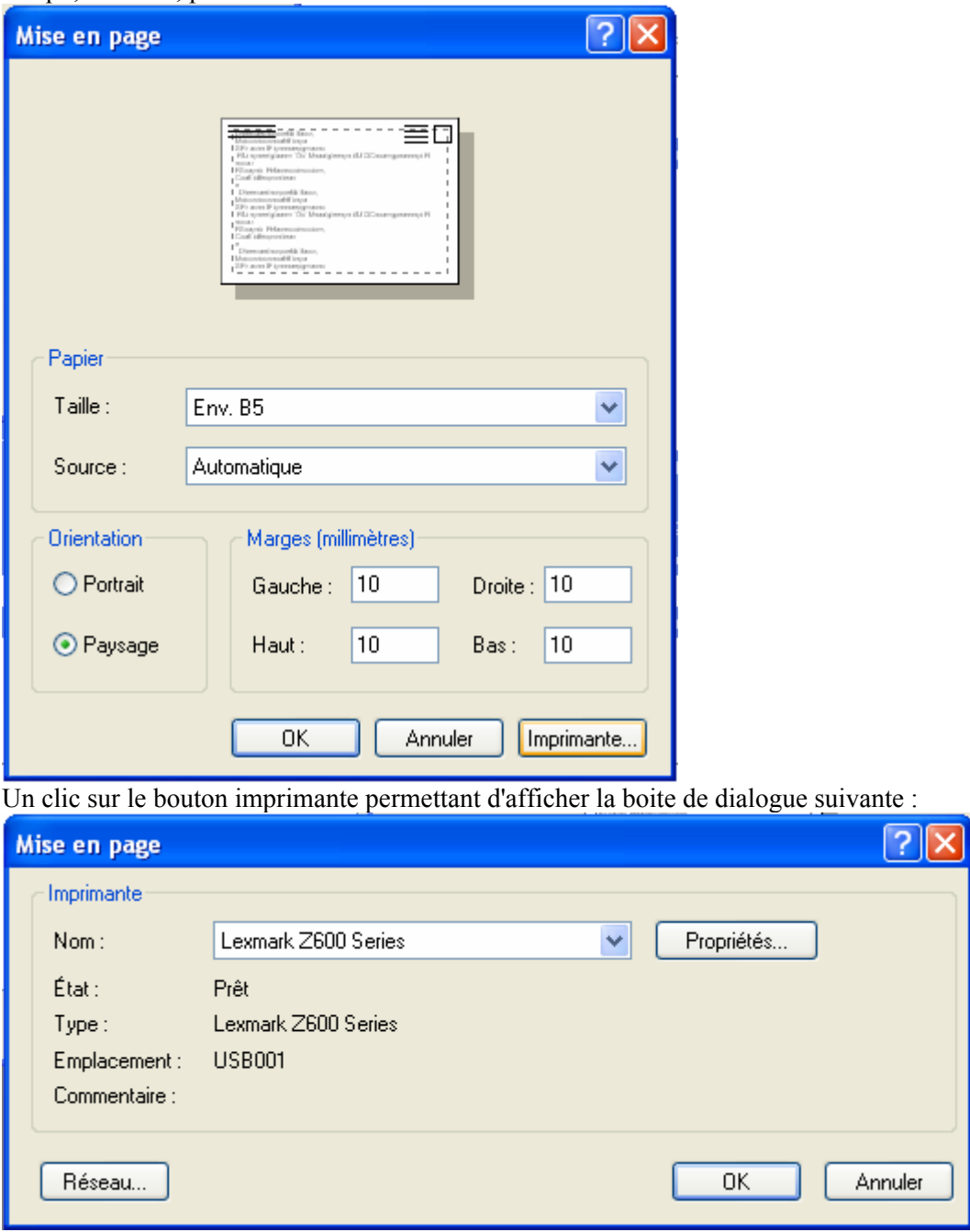

<span id="page-12-0"></span>Un clic sur le bouton propriétés permettant d'accéder à la configuration de l'imprimante choisie, par exemple :

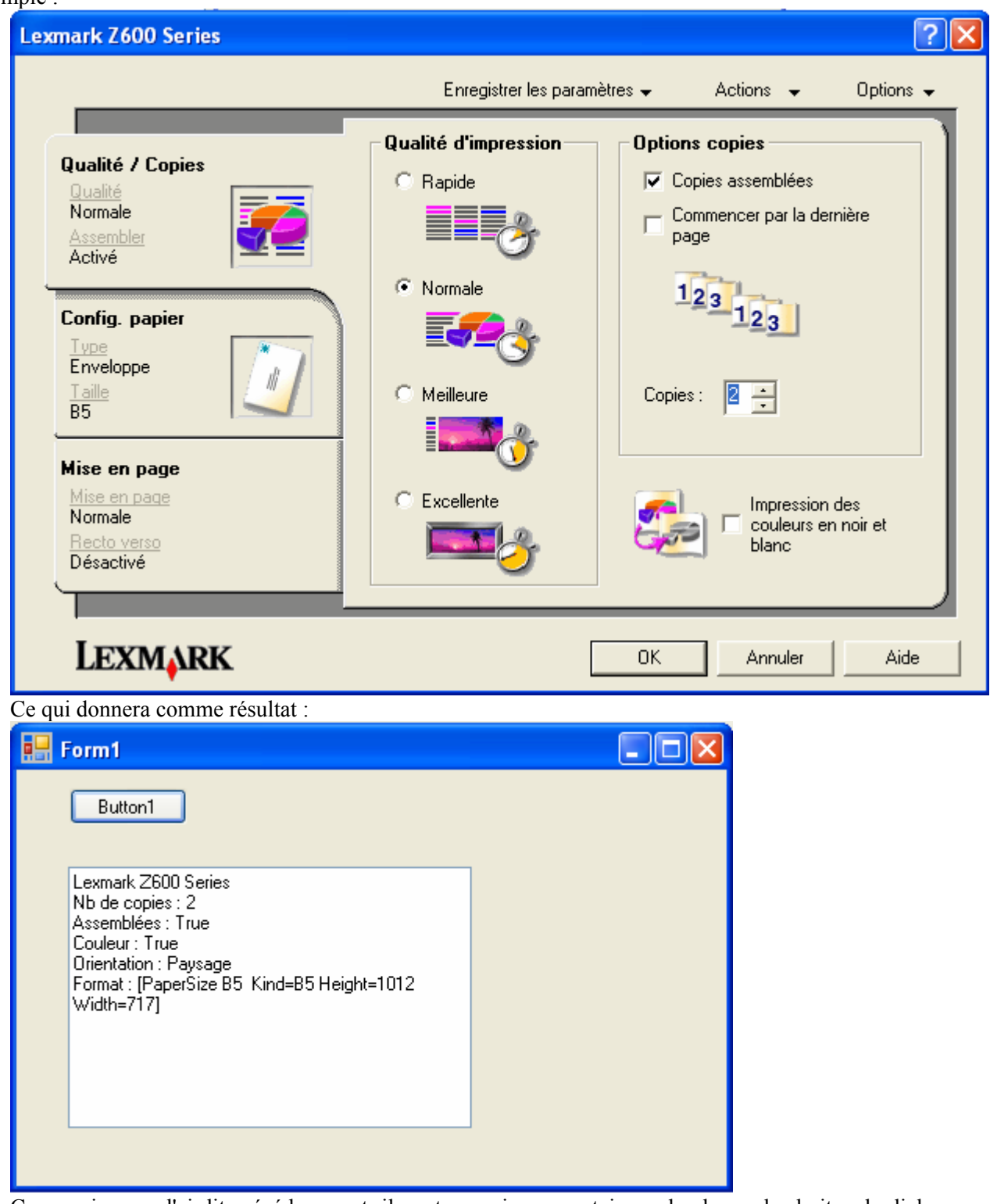

Comme je vous l'ai dit précédemment, il peut y avoir une certaine redondance des boites de dialogue. C'est pour cela que pour ma part, j'évite d'enchainer les boites de dialogue PrintDialog et PageSetupDialog. Cependant un tel enchainement est envisageable.

### **Restreindre les possibilités**

Par le biais des propriétés Allow…, il est possible de restreindre, dans une certaine mesure, les choix de l'utilisateur. Cependant cette possibilité reste très limitée. Si votre application le nécessite, vous devez envisager de créer une boite de dialogue adaptée. Dans l'exemple suivant, nous allons créer une boite de dialogue permettant de limiter le choix des imprimantes à celles permettant l'impression recto verso et la couleur.

Nous pourrions donc créer un formulaire nommé imprimante, qui contiendra le code suivant :

```
Imports System.Management 
Public Class Imprimante 
     Private CapImprimante As Printing.PrinterSettings 
     Private Sub Imprimante_Load(ByVal sender As System.Object, ByVal e As
System.EventArgs) Handles MyBase.Load 
         Dim WMIQuery As New ManagementObjectSearcher("Select * from 
Win32_Printer") 
         CapImprimante = New Printing.PrinterSettings 
         For Each Printer As ManagementObject In WMIQuery.Get 
             CapImprimante.PrinterName = 
Printer.GetPropertyValue("Name").ToString 
              If CapImprimante.CanDuplex AndAlso
CapImprimante.SupportsColor Then
Me.CmbImprimante.Items.Add(CapImprimante.PrinterName) 
         Next 
         If Me.CmbImprimante.Items.Count > 0 Then 
            Me.CmbImprimante.SelectedIndex = 0
         Else 
             MsgBox("Aucune imprimante couleur recto verso détectée", 
MsgBoxStyle.Critical + MsgBoxStyle.OkOnly) 
            Me. DialogResult = Windows.Forms.DialogResult.Cancel
         End If 
     End Sub 
     Private Sub CmbImprimante_SelectedIndexChanged(ByVal sender As
System.Object, ByVal e As System.EventArgs) Handles
CmbImprimante.SelectedIndexChanged 
         CapImprimante.PrinterName = Me.CmbImprimante.Text 
         With CapImprimante 
             For Each Taille As Printing.PaperSize In .PaperSizes 
                  Me.cmbFormat.Items.Add(Taille.PaperName) 
             Next 
            Me.cmbFormat.SelectedIndex = 0
            Me.NumericUpDown1.Maximum = .MaximumCopies
             For Each Resol As Printing.PrinterResolution In
.PrinterResolutions 
                 Me.cmbResol.Items.Add(Resol.Kind.ToString) 
             Next 
             Me.cmbResol.SelectedIndex = 0 
         End With 
     End Sub 
     Public ReadOnly Property NomImpr() As String 
         Get 
             Return Me.CmbImprimante.Text 
         End Get 
     End Property 
     Public ReadOnly Property Resol() As Integer 
         Get 
             Return Me.cmbResol.SelectedIndex 
         End Get 
     End Property
```

```
 Public ReadOnly Property Taille() As Integer 
         Get 
              Return Me.cmbFormat.SelectedIndex 
         End Get 
     End Property 
     Public ReadOnly Property NbCopie() As Integer 
         Get 
              Return Me.NumericUpDown1.Value 
         End Get 
     End Property 
End Class
```
Notez que je récupère les imprimantes par une requête WMI, mais nous pourrions obtenir le même résultat par la propriété InstalledPrinters ou par un appel de plate-forme EnumPrinters.

Notre formulaire ressemblera à cela :

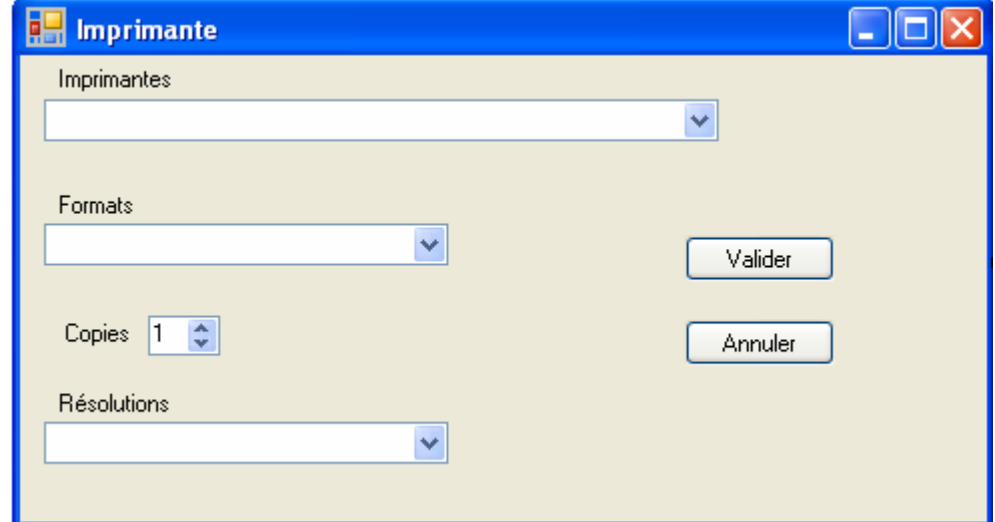

Le code de récupération serait alors :

```
 Private Sub Button1_Click(ByVal sender As System.Object, ByVal e As
System.EventArgs) Handles Button1.Click 
         Dim DialImpr As New Imprimante 
         DialImpr.ShowDialog(Me) 
         If DialImpr.DialogResult = Windows.Forms.DialogResult.OK Then 
             Dim Config As New PrinterSettings 
             With Config 
                  .PrinterName = DialImpr.NomImpr 
                  .Copies = DialImpr.NbCopie 
                  .DefaultPageSettings.PaperSize = 
.PaperSizes(DialImpr.Taille) 
                  .DefaultPageSettings.PrinterResolution = 
.PrinterResolutions(DialImpr.Resol) 
             End With 
             MsgBox(Config.Copies.ToString + vbCrLf + 
Config.DefaultPageSettings.PaperSize.ToString) 
         End If 
     End Sub
```
Cet exemple est assez mal programmé pour une raison qui doit vous sauter aux yeux en lisant le code cidessus. Sinon cela tient à ce qui découle des PrinterSettings et ce qui est du domaine des PageSettings.

<span id="page-15-0"></span>Normalement, on ne définit pas le type de papier ou la résolution au niveau de la sélection de l'imprimante mais au niveau de la configuration de l'impression du document. Vous noterez d'ailleurs que je dois appeler DefaultPageSettings pour valoriser les résultats de la boite de dialogue. En soit, ce n'est pas une faute grave, mais essayer autant que faire se peut de bien séparer les choix afin de détecter plus simplement les problèmes éventuels.

# *La mise en page*

Le travail de mise en page est généralement fixé par la nature de ce que vous voulez faire. Dans la plupart des cas, il est restreint par l'application qui définit la taille du papier, l'orientation, les marges, etc….

Dans le cadre d'une impression 'libre', le composant PageSetupDialog fait parfaitement l'affaire, dans les autres cas, cela dépend de ce que vous avez besoin de restreindre. Le code suivant par exemple permet à l'utilisateur de spécifier uniquement ses marges en respectant des marges minimum et de sélectionner une imprimante.

```
 Private Sub Button1_Click(ByVal sender As System.Object, ByVal e As
System.EventArgs) Handles Button1.Click 
         Dim MiseEnPage As New PageSetupDialog 
         Dim MonDoc As New PrintDocument 
         With MiseEnPage 
              .Document = MonDoc 
              .AllowOrientation = False 
              .AllowPaper = False 
              .EnableMetric = True 
             .MinMargins = New Margins(100, 100, 50, 50) .ShowDialog(Me) 
              .Dispose() 
         End With
```
End Sub

Ce qui donne la boite de dialogue suivante :

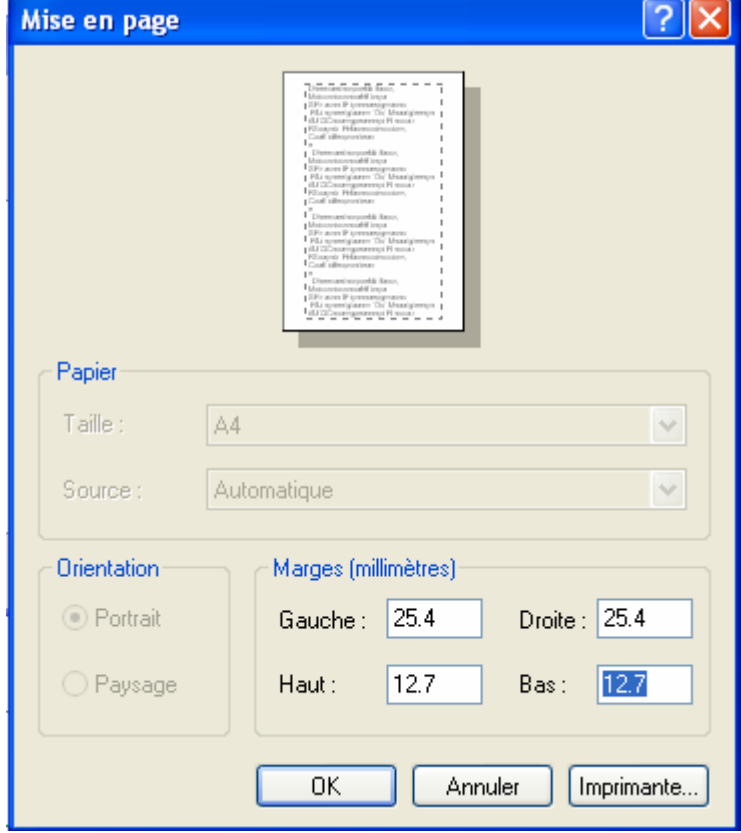

Là encore, l'exemple est mal programmé du fait de la redondance des boites de dialogue. En effet, certaines imprimantes permettent de choisir la taille du papier par leur boite de propriétés. Ce qui fait que le blocage au niveau de la boite de dialogue PageSetupDialog de la taille du papier n'est pas une sécurité en soit. Dès lors que vous autorisez un paramétrage de l'impression par l'utilisateur, vous devez être extrêmement vigilant aux possibilités effectivement offertes pour éviter que votre travail d'impression ne fasse n'importe quoi.

#### *Appréhender la zone d'impression*

Je n'ai pas trouvé dans le Framework une classe permettant de lire les contraintes de l'imprimante. Pour atteindre les paramètres physiques de l'imprimante, j'ai donc appelé une API Windows, GetDeviceCaps, tout comme je le faisais en VB6.

```
 Private Declare Function GetDeviceCaps Lib "gdi32" (ByVal hdc As
IntPtr, ByVal nIndex As Integer) As Integer 
     Private Const HORZRES As Short = 8 
     Private Const VERTRES As Short = 10 
     Private Const PHYSICALWIDTH As Short = 110 
     Private Const PHYSICALHEIGHT As Short = 111 
     Private Const PHYSICALOFFSETX As Short = 112 
     Private Const PHYSICALOFFSETY As Short = 113
Private Sub Button1_Click(ByVal sender As System.Object, ByVal e As
System.EventArgs) Handles Button1.Click 
     Me.PageSetupDialog1.ShowDialog() 
     Me.PrintPreviewDialog1.ShowDialog() 
End Sub 
Private Sub PrintDocument1_PrintPage(ByVal sender As Object, ByVal e As
System.Drawing.Printing.PrintPageEventArgs) Handles
PrintDocument1.PrintPage 
     Const ConvTomm As Single = 25.4 
     Dim HDC As IntPtr = e.Graphics.GetHdc 
     Dim MargeGauche, MargeDroite, MargeHaute, MargeBasse As Single 
     Dim Hauteur, Largeur, HImprim, LImprim As Single 
     MargeGauche = GetDeviceCaps(HDC, PHYSICALOFFSETX) 
     MargeHaute = GetDeviceCaps(HDC, PHYSICALOFFSETY) 
     LImprim = GetDeviceCaps(HDC, HORZRES) 
     HImprim = GetDeviceCaps(HDC, VERTRES) 
     Hauteur = GetDeviceCaps(HDC, PHYSICALHEIGHT) 
     Largeur = GetDeviceCaps(HDC, PHYSICALWIDTH) 
     e.Graphics.ReleaseHdc(HDC) 
     MargeGauche = MargeGauche * ConvTomm / e.Graphics.DpiX 
     MargeHaute = MargeHaute * ConvTomm / e.Graphics.DpiY 
     LImprim = LImprim * ConvTomm / e.Graphics.DpiX 
     HImprim = HImprim * ConvTomm / e.Graphics.DpiY 
    Largeur = Largeur * ConvTomm / (e.Graphics.DpiX) Hauteur = Hauteur * ConvTomm / (e.Graphics.DpiY) 
     MargeDroite = Largeur - LImprim - MargeGauche 
    MargeBasse = Hauteur - HImprim - MargeHaute
     e.Graphics.DrawRectangle(Pens.Blue, e.PageBounds) 
     e.Graphics.DrawRectangle(Pens.Green, e.MarginBounds) 
     e.Graphics.PageUnit = GraphicsUnit.Millimeter 
     e.Graphics.DrawRectangle(New Pen(Color.Red, 1), 
Rectangle.Ceiling(RectangleF.FromLTRB(MargeGauche + 1, MargeHaute + 1, 
LImprim - 2, HImprim - 2)))
     e.Graphics.Dispose()
```
#### End Sub

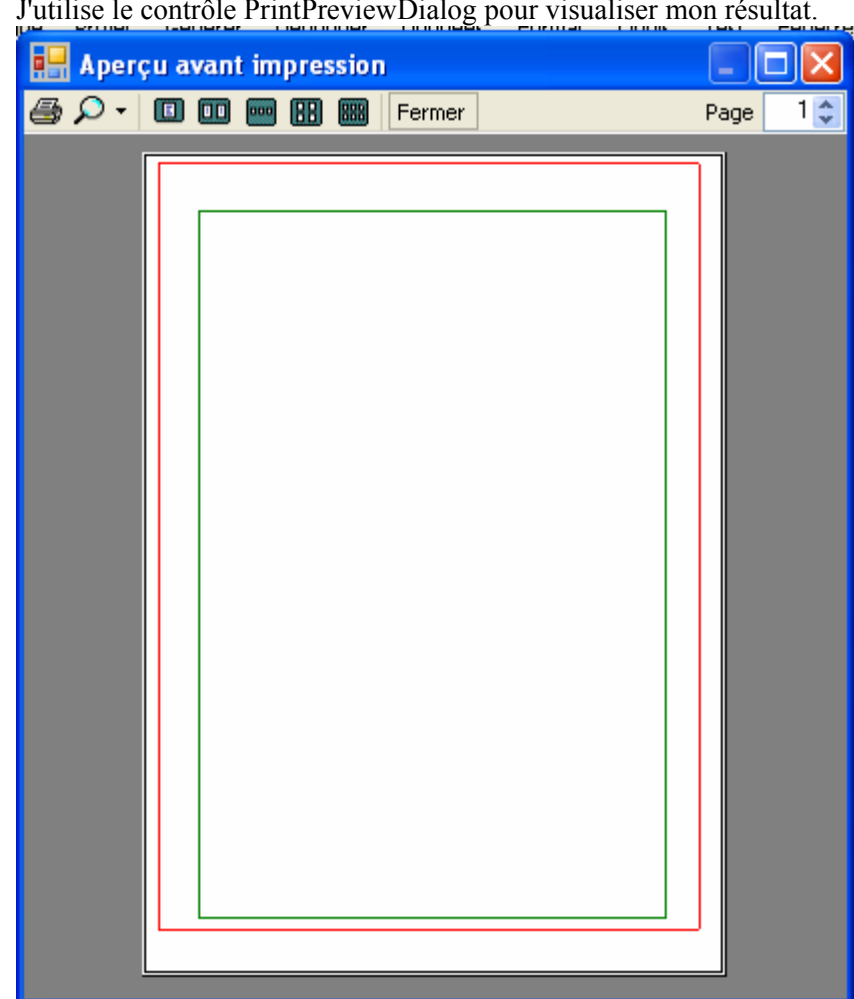

J'utilise le contrôle PrintPreviewDialog pour visualiser mon résultat.

Je vois trois rectangles imbriqués, l'un représentant les limites de la page, l'autre les limites de la zone imprimable et enfin les limites de la zone d'impression. Notez que si l'affichage est correct, l'impression sur papier ne donnerait pas le même résultat. Cela est dû au fait que le rectangle PageBounds, bien tracé sur le bord de la feuille dans l'aperçu avant impression, sera tracé aux limites de la zone imprimable. Donc, le point (0,0) de la feuille est déterminé par les marges physiques de l'imprimante.

# <span id="page-18-0"></span>**Techniques d'impression**

Nous allons voir maintenant plusieurs techniques d'impression classiques. Une bonne maitrise de cellesci permet sensiblement d'imprimer tout ce que l'on veut, même des documents extrêmement complexes.

#### **Impression d'un formulaire**

La méthode PrintForm n'existe plus en VB.NET. Elle est remplaçable par une impression de l'image du formulaire. Le code est d'ailleurs donné dans l'aide au chapitre « Code : impression d'un Windows Form ». Une technique couramment utilisée en VB6 consistait à manipuler le formulaire le temps de l'impression pour ne pas avoir à gérer l'impression. Cette approche est toujours possible mais, comme en VB 6, je ne la recommande pas.

### **Fonctionnement général**

A la base, vous avez obligatoirement une instance de PrintDocument. Tous vos contrôles de configuration ou d'impression attendront ce PrintDocument pour pouvoir fonctionner puisque l'impression dans VB.NET passe obligatoirement par lui.

Normalement, si votre programme laisse le choix à l'utilisateur, vous devez lui afficher une boite de dialogue de choix d'imprimante et/ou de paramétrage. Cependant, vous pouvez configurer celle-ci afin d'interdire certaines options. Tout peut évidemment être géré par le code.

Ne perdez pas de vue que les boites de dialogues ont un bouton "Annuler" et qu'il convient donc de gérer complètement la réponse de l'utilisateur.

L'impression va alors se déclencher que ce soit pour un aperçu ou pour une impression. Il y a pour cela appel à un objet PrintController. Généralement, on ne l'utilise pas explicitement, mais il peut être utile de le dériver pour des impressions un peu complexes.

Ce PrintController va gérer une séquence d'appels vers les évènements de PrintDocument. C'est généralement ceux-ci que l'on intercepte.

Dans la plupart des cas, il suffit d'écrire le code dans l'évènement PrintPage. Cependant, il peut parfois être intéressant d'utiliser BeginPrint pour vérifier la configuration demandée par l'utilisateur ou QueryPageSettings si les feuilles ne doivent pas toutes avoir le même paramétrage.

# *Impression d'une grille de données*

Dans cet exemple, nous allons imprimer une grille de données. Je vais utiliser le code de remplissage suivant :

```
Private Sub Form1_Load(ByVal sender As System.Object, ByVal e As
System.EventArgs) Handles MyBase.Load 
     Dim MaConn As New OleDbConnection("Data 
Source=D:\User\BIBLIO.MDB;Provider=Microsoft.Jet.OLEDB.4.0") 
     Dim MonAdapt As New OleDbDataAdapter("SELECT * From Publishers", 
MaConn) 
     Dim MaTable As New DataTable 
     MonAdapt.Fill(MaTable) 
    Me.DataGrid1.DataSource = MaTable
End Sub
```
Et je veux pouvoir imprimer une grille contenant quelques champs de ma visualisation écran. Sur mon formulaire, j'ajoute donc :

- ¾ Un contrôle PrintDocument
- ¾ Un contrôle PageSetupDialog
- ¾ Un contrôle PrintPreviewDialog

En fait, je ne vais pas travailler en me basant sur le Datagrid mais uniquement sur la Table. Il est parfois mieux de se baser sur la grille si on veut prendre en compte la mise en forme utilisateur, tout dépend de ce que l'on veut obtenir.

N'oubliez pas que les deux boites de dialogues doivent avoir le PrintDocument1 défini dans leur propriété Document.

Il existe toujours plusieurs façons d'envisager un gestionnaire d'impression. Par habitude du VB6, j'utilise toujours une structure. Il serait cependant plus adapté maintenant de passer par une classe. Cependant je vais garder mon approche traditionnelle puisqu'elle est parfaitement valide.

```
Mon code va commencer comme suit : 
Imports System.Data.OleDb 
Imports System.Drawing.Printing 
Public Class Form1 
     Private Enum Champ 
         PubId 
         Name 
         Company_Name 
         Address 
         City 
         State 
         Zip 
         Telephone 
         Fax 
         Comments 
     End Enum 
     Private Structure Tableau 
         Dim NbRow As Int32 
         Dim RowPerPage As Int32 
         Dim Hauteur As Int32 
         Dim Largeur As Int32 
         Dim TabLarg() As Int32 
     End Structure 
     Private TabImpr As New Tableau 
     Private NombrePage As Int32 = 0 
     Private PageNum As Int32 = 0 
     Private Sub Form1_Load(ByVal sender As System.Object, ByVal e As
System.EventArgs) Handles MyBase.Load 
         Dim MaConn As New OleDbConnection("Data 
Source=D:\svg\tutoriel\BIBLIO.MDB;Provider=Microsoft.Jet.OLEDB.4.0") 
         Dim MonAdapt As New OleDbDataAdapter("SELECT * From Publishers", 
MaConn) 
         Dim MaTable As New DataTable 
         MonAdapt.Fill(MaTable) 
        Me.DataGridView1.DataSource = MaTable
     End Sub 
     Private Function ConvTo(ByVal ValueMM As Integer) As Integer 
          'convertit les millimètres en unités imprimantes (0.01 inch) 
         Return CInt(Printing.PrinterUnitConvert.Convert(ValueMM * 10.0R, 
Printing.PrinterUnit.TenthsOfAMillimeter, Printing.PrinterUnit.Display)) 
     End Function
```
La première énumération me permettra d'atteindre la colonne de mon choix en utilisant un index mais avec un code plus lisible. En effet, on peut toujours appeler une colonne par son nom ou par son index. L'appel par le nom est plus lent mais plus explicite, l'énumération me permet d'avoir le meilleur des deux modes.

Ma structure va contenir les éléments dont j'ai besoin pour l'impression, tels que :

- $\triangleright$  NbRow  $\rightarrow$  Nombre de lignes de la table
- $\triangleright$  RowPerPage  $\rightarrow$  Nombre de lignes par page
- $\triangleright$  Hauteur  $\rightarrow$  Hauteur d'une ligne (1/100 inch)
- $\triangleright$  Largeur  $\rightarrow$  Largeur de toutes les colonnes réunies
- $\triangleright$  TabLarg()  $\rightarrow$  Tableau des positions des colonnes (1/100 inch cumulé)

Je déclare enfin deux variables globales pour gérer le nombre de page et la page en cours

La fonction ConvTo permet juste la conversion d'unité entre les millimètres et les centièmes de pouce. Je vais donc ensuite coder le bouton qui gère l'enchaînement de l'impression, en l'occurrence les deux boites de dialogue. Son code sera :

```
 Private Sub Button1_Click(ByVal sender As System.Object, ByVal e As
System.EventArgs) Handles Button1.Click 
         'paramétrage 
         With Me.PrintDocument1.DefaultPageSettings 
              .Landscape = True 
              .Color = False 
             .Margins = New Printing.Margins(ConvTo(10), ConvTo(10),
ConvTo(10), ConvTo(10)) 
         End With 
         'bloque le bouton de sélection d'imprimante et l'orientation 
         With Me.PageSetupDialog1 
              .AllowMargins = True 
              .AllowOrientation = False 
              .AllowPaper = True 
              .AllowPrinter = False 
             If System.Globalization.RegionInfo.CurrentRegion.IsMetric 
Then 
                  .MinMargins = New Printing.Margins(100, 100, 100, 100) 
             Else 
                  .MinMargins = New Printing.Margins(ConvTo(10), 
ConvTo(10), ConvTo(10), ConvTo(10) End If 
         End With 
         If Me.PageSetupDialog1.ShowDialog(Me) = 
Windows.Forms.DialogResult.Cancel Then 
             If MessageBox.Show("Voulez vous abandonnez l'impression", 
"Annulation", MessageBoxButtons.OKCancel, MessageBoxIcon.Question, 
MessageBoxDefaultButton.Button1, MessageBoxOptions.DefaultDesktopOnly) = 
Windows.Forms.DialogResult.OK Then 
                  Exit Sub 
             End If 
         End If 
         ReDim TabImpr.TabLarg(4) 
         Dim MaConn As New OleDbConnection("Data 
Source=D:\svg\tutoriel\BIBLIO.MDB;Provider=Microsoft.Jet.OLEDB.4.0") 
         Dim MaCommand As New OleDbCommand("SELECT Max(Len([Name])) AS 
lNom, Max(Len([Address])) AS lAdresse, Max(Len([City])) AS lVille, 
Max(Len([State])) AS lEtat FROM Publishers", MaConn) 
         MaConn.Open() 
         'Récupération des longueurs de chaines 
         Dim dtrTaille As OleDbDataReader = 
MaCommand.ExecuteReader(CommandBehavior.SingleRow) 
         dtrTaille.Read() 
        For cmpt As Int32 = 0 To 3
             TabImpr.TabLarg(cmpt) = dtrTaille.GetInt32(cmpt) 
         Next
```

```
 dtrTaille.Close() 
 'récupération du nombre de lignes 
 MaCommand.CommandText = "SELECT COUNT(PubID) FROM Publishers" 
 TabImpr.NbRow = CInt(MaCommand.ExecuteScalar) 
 MaConn.Close() 
 Me.PrintPreviewDialog1.ShowDialog()
```
#### End Sub

La première partie de ce code me sert uniquement à paramétrer le document et la boite de dialogue PageSetup. Notez que je vérifie les paramètres de CurrentRegion pour les marges car il y a un bug dans la boite de dialogue si vous êtes en système métrique (et oui, je sais….).

Dans la seconde partie, je vais commencer à remplir ma structure.

En effet, pour gérer correctement mon encadrement je dois connaître la taille maximale des chaînes de chaque champ et le nombre de lignes. Je pourrais récupérer ces informations de ma table mais, dans ce cas, je passe par des commandes. Cela nous permet de voir rapidement l'appel de commandes en VB.NET.

Notez bien que pour l'instant, ma structure TabImpr.TabLarg() stocke des longueurs de chaîne.

Tout le reste va se passer au niveau de l'évènement principal de l'impression PrintPage.

```
Private Sub PrintDocument1_PrintPage(ByVal sender As System.Object, ByVal
e As System.Drawing.Printing.PrintPageEventArgs) Handles
PrintDocument1.PrintPage 
     Dim PHauteur As Single = CSng(e.MarginBounds.Height) 
     Dim ImprFont As New Font("Arial", 10) 
     Dim ImprBrush As New SolidBrush(Color.Black) 
     Dim ImprFormat As New StringFormat 
     ImprFormat.Alignment = StringAlignment.Center 
     ImprFormat.LineAlignment = StringAlignment.Center 
     'récupération de l'objet graphics 
     Dim gr As Graphics = e.Graphics 
     'définit le point 0,0 
   Dim XBase As Int32 = CInt(e.MarginBounds.Left) Dim YBase As Int32 = CInt(e.MarginBounds.Top) 
     'Fin du remplissage de la structure Tableau 
     If NombrePage = 0 Then 
         With gr 
              'pour chaque colonne, détermine la largeur de la case la plus 
grande 
            For cmpt As Int32 = 0 To 3
                 TabImpr.TabLarg(cmpt) = CInt(.MeasureString(New
String(CType("X", Char), TabImpr.TabLarg(cmpt)), ImprFont).ToPointF.X) 
                 TabImpr.Largeur = TabImpr.Largeur + TabImpr.TabLarg(cmpt) 
                 If cmpt > 0 Then TabImpr.TabLarg(cmpt) = 
TabImpr.TabLarg(cmpt) + TabImpr.TabLarg(cmpt - 1) 
             Next 
             TabImpr.Hauteur = CInt(.MeasureString("X", ImprFont).Height) 
             TabImpr.RowPerPage = CInt(PHauteur / TabImpr.Hauteur) - 1 
             NombrePage = TabImpr.NbRow \ TabImpr.RowPerPage 
             If TabImpr.NbRow Mod TabImpr.RowPerPage = 0 Then NombrePage 
+= 1 End With 
     End If 
     Dim Stylo As New Pen(Color.Black, 1) 
     'Impression des titres sous la forme 
     '1) definition du rectangle de la case 
     '2) drawstring écrit la chaine, imprformat servant à centrer le texte 
     '3) drawRectangle dessine la case 
     Dim TableCase As New Rectangle(XBase, YBase, TabImpr.TabLarg(0), 
TabImpr.Hauteur)
```

```
 gr.DrawString("Editeur", ImprFont, ImprBrush, TableCase, ImprFormat) 
     gr.DrawRectangle(Stylo, TableCase) 
     TableCase = New Rectangle(XBase + TabImpr.TabLarg(0), YBase, 
TabImpr.TabLarg(1) - TabImpr.TabLarg(0), TabImpr.Hauteur) 
     gr.DrawString("Adresse", ImprFont, ImprBrush, TableCase, ImprFormat) 
     gr.DrawRectangle(Stylo, TableCase) 
     TableCase = New Rectangle(XBase + TabImpr.TabLarg(1), YBase, 
TabImpr.TabLarg(2) - TabImpr.TabLarg(1), TabImpr.Hauteur) 
     gr.DrawString("Ville", ImprFont, ImprBrush, TableCase, ImprFormat) 
     gr.DrawRectangle(Stylo, TableCase) 
     TableCase = New Rectangle(XBase + TabImpr.TabLarg(2), YBase, 
TabImpr.TabLarg(3) - TabImpr.TabLarg(2), TabImpr.Hauteur) 
     gr.DrawString("Etat", ImprFont, ImprBrush, TableCase, ImprFormat) 
     gr.DrawRectangle(Stylo, TableCase) 
     'impression des données sous la forme 
     '1) definition du rectangle de la case 
     '2) drawstring écrit la chaine, imprformat servant à centrer le texte 
     '3) drawRectangle dessine la case 
     Dim MaTable As DataTable = CType(Me.DataGridView1.DataSource, 
DataTable) 
     Dim PosLigne As Int32 = (PageNum * TabImpr.RowPerPage) 
     Try 
         For cmptRow As Int32 = PosLigne To PosLigne + TabImpr.RowPerPage 
- 1 
             TableCase = New Rectangle(XBase, YBase + ((cmptRow - PosLigne 
+ 1) * TabImpr.Hauteur), TabImpr.TabLarg(0), TabImpr.Hauteur) 
gr.DrawString(MaTable.Rows(cmptRow).Item(Champ.Name).ToString, ImprFont, 
ImprBrush, TableCase, ImprFormat) 
             gr.DrawRectangle(Stylo, TableCase) 
             TableCase = New Rectangle(XBase + TabImpr.TabLarg(0), YBase + 
((cmptRow - PosLigne + 1) * TabImpr.Hauteur), TabImpr.TabLarg(1) - 
TabImpr.TabLarg(0), TabImpr.Hauteur) 
gr.DrawString(MaTable.Rows(cmptRow).Item(Champ.Address).ToString, 
ImprFont, ImprBrush, TableCase, ImprFormat) 
             gr.DrawRectangle(Stylo, TableCase) 
             TableCase = New Rectangle(XBase + TabImpr.TabLarg(1), YBase + 
((cmptRow - PosLigne + 1) * TabImpr.Hauteur), TabImpr.TabLarg(2) - 
TabImpr.TabLarg(1), TabImpr.Hauteur) 
gr.DrawString(MaTable.Rows(cmptRow).Item(Champ.City).ToString, ImprFont, 
ImprBrush, TableCase, ImprFormat) 
             gr.DrawRectangle(Stylo, TableCase) 
             TableCase = New Rectangle(XBase + TabImpr.TabLarg(2), YBase + 
((cmptRow - PosLigne + 1) * TabImpr.Hauteur), TabImpr.TabLarg(3) - 
TabImpr.TabLarg(2), TabImpr.Hauteur) 
gr.DrawString(MaTable.Rows(cmptRow).Item(Champ.State).ToString, ImprFont, 
ImprBrush, TableCase, ImprFormat) 
             gr.DrawRectangle(Stylo, TableCase) 
         Next 
     Catch ex As Exception 
     Finally 
         gr.Dispose() 
         PageNum += 1 
         If PageNum < NombrePage Then e.HasMorePages = True
```
End Try

End Sub

Regardons ce code de plus près. Je crée d'abord des objets Font, Brush, StringFormat dont je vais avoir besoin pour mes appels de méthode DrawString et DrawRectangle.

Je finis ensuite de remplir ma structure. Pour l'instant, j'ai des tailles de chaînes, mais il me faut des positions géométriques, en 1/100<sup>ème</sup> de pouce, pour pouvoir imprimer correctement. Pour faire cette conversion, je vais invoquer la méthode MeasureString de l'objet graphique, tel que :

TabImpr.TabLarg(cmpt) = CInt(.MeasureString(New String(CType("X", Char),

CInt(TabImpr.TabLarg(cmpt))), New Font("Arial", 10)).ToPointF.X)

Ceci revient à dire :

- o crée une chaîne de n caractères "X"
- o considère une police Arial 10
- o renvoie-moi la largeur en centième de pouce.

Je récupère aussi la hauteur de la même façon.

Vous noterez que je cumule mes positions dans mon tableau TabImpr.TabLarg(). Autrement dit on peut le lire tel que :

TabImpr.TabLarg(0) = Largeur de la première colonne TabImpr.TabLarg(1) = Position droite de la deuxième colonne TabImpr.TabLarg(2)= Position droite de la troisième colonne Etc…

Ceci implique que pour obtenir une largeur d'une colonne autre que la première, je devrai faire la soustraction entre sa position droite et celle de la colonne précédente, que pour obtenir sa position gauche je n'aurais qu'à lire la position droite de l'élément précédent, etc…

Enfin je calcule le nombre de lignes par page et le nombre de pages.

Ensuite nous rentrons dans le travail d'impression proprement dit. A chaque page, j'imprimerai la ligne de titre. Pour chaque colonne, je trace le texte et le cadre. Les deux méthodes, DrawString et DrawRectangle acceptent de nombreuses surcharges. Pour ma part j'utilise :

Graphics.DrawString(String, Font, Brush, Rectangle, StringFormat)

et

Graphics.DrawRectangle(Pen, Rectangle)

Je n'ai plus ensuite qu'à écrire mes lignes et mes rectangles sur autant de pages que nécessaire.

Notez que j'utilise un bloc Try…Catch…Finally pour l'impression des données.

En effet, il n'y a quasiment aucune chance que le nombre de lignes tombe juste à la dernière page. Ce qui fait que ma boucle risque d'invoquer des appels sur ma table avec un numéro de ligne qui n'existe pas. C'est pour éviter ce problème que j'utilise le bloc.

# *Impression d'un texte*

<span id="page-24-0"></span>Il s'agit finalement de la partie la plus complexe à appréhender, non qu'elle soit très complexe mais parce qu'elle demande de bien comprendre la gestion de la géométrie de l'impression.

Commençons par imprimer un fichier en utilisant un code similaire à celui fourni dans MSDN.

```
Imports System.Drawing 
Imports System.Drawing.Printing 
Imports System.IO 
Public Class Form1 
     Private FichierTexte As StreamReader 
     Private Sub Button1_Click(ByVal sender As System.Object, ByVal e As
System.EventArgs) Handles Button1.Click 
         Dim ValMarge As Integer = 
Printing.PrinterUnitConvert.Convert(100, PrinterUnit.TenthsOfAMillimeter, 
PrinterUnit.Display) 
        With Me.PrintDocument1.DefaultPageSettings
              .Landscape = False 
              .Color = False 
              .Margins = New Printing.Margins(ValMarge, ValMarge, ValMarge, 
ValMarge) 
         End With 
         FichierTexte = New
StreamReader("d:\svg\tutoriel\impression\win32api.txt") 
         Me.PrintPreviewDialog1.ShowDialog() 
         FichierTexte.Close() 
     End Sub 
     Private Sub PrintDocument1_PrintPage(ByVal sender As System.Object, 
ByVal e As System.Drawing.Printing.PrintPageEventArgs) Handles
PrintDocument1.PrintPage 
         Dim LigneParPage As Integer = 0 
         Dim YPos As Single = 0 
         Dim cmpt As Integer = 0 
         Dim MargeG As Single = e.MarginBounds.Left 
         Dim MargeH As Single = e.MarginBounds.Top 
         Dim LigneEnCours As String = Nothing 
         Dim Police As New Font("Arial", 11) 
         Dim InterLigne As Single = Police.GetHeight(e.Graphics) 
         LigneParPage = e.MarginBounds.Height / InterLigne 
         While cmpt < LigneParPage 
             LigneEnCours = FichierTexte.ReadLine() 
              If LigneEnCours Is Nothing Then 
                  Exit While 
             End If 
             YPos = MargeH + cmpt * InterLigne 
             e.Graphics.DrawString(LigneEnCours, Police, Brushes.Black, 
MargeG, YPos, New StringFormat())
            cmpt += 1 End While 
         If Not (LigneEnCours Is Nothing) Then 
             e.HasMorePages = True 
         Else 
             e.HasMorePages = False
```

```
 End If
```

```
 End Sub 
End Class
```
Ce code va donc imprimer un fichier texte ligne après ligne en utilisant des pages A4 en mode portrait.

Si vous regardez le résultat obtenu vous verrez que l'impression ligne par ligne fonctionne bien, mais que toutes les lignes plus larges que la taille de la page sont tronquées. En effet, l'imprimante ne gère pas les retours à la ligne automatiquement. Nous allons donc devoir adapter notre code pour gérer ceux-ci. Cette problématique va concerner évidemment l'impression de n'importe quel texte dans un rectangle défini.

### **L'approche empirique**

Cette approche approximative consiste à déterminer un nombre de caractères fixe par ligne et à couper les chaines en sous chaines de ce nombre de caractère en ajoutant un tiret à la fin des sous chaines. Cela donnerait un code du type :

```
Private Sub PrintDocument1_PrintPage(ByVal sender As System.Object, ByVal
e As System.Drawing.Printing.PrintPageEventArgs) Handles
PrintDocument1.PrintPage 
     Dim LigneParPage As Integer = 0 
     Dim YPos As Single = 0 
     Dim cmpt As Integer = 0 
     Dim MargeG As Single = e.MarginBounds.Left 
     Dim MargeH As Single = e.MarginBounds.Top 
     Dim LigneEnCours As String = Nothing 
     Dim Police As New Font("Arial", 11) 
     Dim InterLigne As Single = Police.GetHeight(e.Graphics) 
     Dim CaracParLigne As Integer = CInt(e.MarginBounds.Width / 11) 
     LigneParPage = e.MarginBounds.Height / InterLigne 
     While cmpt < LigneParPage 
         LigneEnCours = FichierTexte.ReadLine() 
         If LigneEnCours Is Nothing Then 
             Exit While 
         End If 
         If LigneEnCours.Length < CaracParLigne Then 
             YPos = MargeH + cmpt * InterLigne 
              e.Graphics.DrawString(LigneEnCours, Police, Brushes.Black, 
MargeG, YPos, New StringFormat())
             cmpt += 1 Else 
             Dim tmpLigne As String = Nothing 
            Dim NbSubstring As Int32 = LigneEnCours. Length \setminusCaracParLigne 
             If LigneEnCours.Length Mod CaracParLigne <> 0 Then
NbSubstring += 1 
             For cmpt1 As Int32 = 1 To NbSubstring 
                  If cmpt1 < NbSubstring Then 
                      tmpLigne = LigneEnCours.Substring(CaracParLigne * 
(cmpt1 - 1), CaracParLigne) + "-" 
                  Else 
                      tmpLigne = LigneEnCours.Substring(CaracParLigne * 
(\text{cmpt1 - 1})) End If 
                  YPos = MargeH + cmpt * InterLigne 
                  e.Graphics.DrawString(tmpLigne, Police, Brushes.Black, 
MargeG, YPos, New StringFormat())
                 cmpt += 1 Next 
         End If
```

```
 End While 
 If Not (LigneEnCours Is Nothing) Then 
     e.HasMorePages = True 
 Else 
     e.HasMorePages = False 
 End If
```
End Sub

On retrouve donc le code de découpage sous la forme :

```
Dim tmpLigne As String = Nothing 
Dim NbSubstring As Int32 = LigneEnCours. Length \ CaracParLigne
If LigneEnCours.Length Mod CaracParLigne <> 0 Then NbSubstring += 1 
   For cmpt1 As Int32 = 1 To NbSubstring
        If cmpt1 < NbSubstring Then 
            tmpLigne = LigneEnCours.Substring(CaracParLigne * (cmpt1 - 1), 
CaracParLigne) + "-" 
        Else 
            tmpLigne = LigneEnCours.Substring(CaracParLigne * (cmpt1 - 1)) 
        End If 
        YPos = MargeH + cmpt * InterLigne 
        e.Graphics.DrawString(tmpLigne, Police, Brushes.Black, MargeG, 
YPos, New StringFormat()) 
       cmpt += 1 Next 
End If
```
Si vous regardez le résultat obtenu, vous allez constater que ce code fonctionne mais que le résultat est assez mauvais. Les lignes sont coupées bien avant la largeur de la page, la coupure peut avoir lieu au milieu de la ponctuation, etc. Cela vient du fait qu'on ne peut pas prédire la taille d'une chaine à l'impression en définissant uniquement un nombre arbitraire de caractères. Nous nous trouvons donc face à un problème beaucoup plus complexe. En effet, il va donc falloir mesurer la taille des chaines systématiquement.

Par ailleurs la coupure des mots est de moins en moins admise dans les documents actuels où l'on préfère travailler sur les espaces d'une phrase, ce qui n'est pas toujours adapté non plus mais nous ne sommes pas là pour remettre en question les règles typographiques.

#### **Impression ajustée**

Au doux temps du VB6, il fallait coder un tableau de décomposition de chaines puis faire des tests de mesure de chaines par ajouts successifs de mots. Le Framework 2.0 nous affranchit de ce travail puisque nous pouvons utiliser des surcharges des méthodes MeasureString et DrawString qui vont prendre en charge l'impression multi lignes à notre place.

En effet, avec VB 2005, on peut forcer la remise à la ligne d'une chaine longue en précisant un rectangle à la méthode DrawString. Dans ce cas, il y a gestion automatique des retours à la ligne pour respecter le rectangle si possible. Pour connaître la hauteur nécessaire à l'impression, si on souhaite travailler avec une largeur maximale, on utilise la surcharge suivante de la méthode MeasureString :

**Public Function MeasureString (text As String, font As Font, width As Integer, format As StringFormat) As SizeF**

La valeur SizeF retournée va être ajustée en hauteur en tenant compte de la largeur maximale passée en argument.

Cependant, nous allons devoir gérer le code légèrement différemment puisqu'on ne peut pas savoir avant d'avoir mesuré si la chaine avec renvoi ne va pas déborder en hauteur. Nous utiliserons un code d'impression de la forme :

```
Private Sub PrintDocument1_PrintPage(ByVal sender As System.Object, ByVal
e As System.Drawing.Printing.PrintPageEventArgs) Handles
PrintDocument1.PrintPage 
     Dim YPos As Single = 0 
     Dim MargeG As Single = e.MarginBounds.Left 
     Dim MargeH As Single = e.MarginBounds.Top
```

```
 Dim Hauteur As Single = e.MarginBounds.Height
     Dim Largeur As Single = e.MarginBounds.Width 
     Static LigneEnCours As String 
     Static SautForce As Boolean 
     Dim Police As New Font("Arial", 11) 
     Dim InterLigne As Single = Police.GetHeight(e.Graphics)
     Dim RectSortie As New SizeF 
     YPos = MargeH 
     'début de l'imprssion ligne par ligne
     While YPos < MargeH + e.MarginBounds.Height
         If SautForce Then 
              SautForce = False
         Else 
            LigneEnCours = FichierTexte.ReadLine
         End If 
         If LigneEnCours Is Nothing Then 'fin du fichier 
              Exit While 
         End If 
        RectSortie = e.Graphics.MeasureString(LigneEnCours, Police,
Largeur, New StringFormat()) 
         If RectSortie.Height = 0 Then 'cas de la ligne vide 
              YPos = YPos + InterLigne 
         Else 'ligne non vide 
              'controle de hauteur
              If YPos + RectSortie.Height > Hauteur Then 
                  SautForce = True 
                  Exit While 
              Else 
                 e.Graphics.DrawString(LigneEnCours, Police,
Brushes.Black, New RectangleF(MargeG, YPos, Largeur, RectSortie.Height),
New StringFormat()) 
                 YPos = YPos + RectSortie.Height
              End If 
         End If 
     End While 
     If Not (LigneEnCours Is Nothing) Then 
         e.HasMorePages = True 
     Else 
        e.HasMorePages = False 
     End If 
End Sub
```
# *Imprimer des images*

Nous allons traiter l'impression des images en imaginant quelques scénarios classiques. Il n'y a pas de véri table complexité à la chose sauf si vous désirez appliquer des modifications sur les images pendant le travail d'impression.

#### **Cas des images existantes**

L'objet Graphics propose une série de méthode telle que :

**DrawIcon** → imprime une icône à la position spécifiée et éventuellement ajustée au rectangle spécifié. **DrawIconUnstretched**  $\rightarrow$  imprime une icône sans ajustement éventuellement tronquée

**DrawImage**  $\rightarrow$  imprime tout ou partie d'une image avec ajustement ou non. Voir la liste des surcharges **DrawImageUnscaled**  $\rightarrow$  imprime une image avec sa taille d'origine

**DrawImageUnscaledAndClipped** → imprime une image avec sa taille d'origine éventuellement tronquée

Nous verrons le travail avec des icônes un peu plus loin, commençons donc par traiter des images.

La première et quasiment la seule difficulté consiste à savoir comment gérer les dimensions de l'image. En effet, on peut vouloir avoir soit des images ajustées à une taille définie, soit avoir une taille fluctuante pou r avoir les dimensions originales de l'image ou un rapport de celle-ci, puisqu'il est assez rare qu'on travaille sur des images tronquées.

#### *Ajustement des images*

Nous allons commencer par imprimer une image de grande taille, supérieure à la taille d'une page. Partons du code suivant :

```
Imp
orts System.Drawing 
Imports System.Drawing.Imaging
Imports System.Drawing.Printing
Imports System.IO 
Public Class Form1
    Private MonImage As Bitmap 
     Friend WithEvents PrintPreviewDialog1 As PrintPreviewDialog 
     Private Sub Button1_Click(ByVal sender As System.Object, ByVal e As
System.EventArgs) Handles Button1.Click 
         Try 
            MonImage = New Bitmap("d:\user\tutos\impression\baron.jpg")
             Dim ImprPage As New PrintDocument() 
             AddHandler ImprPage.PrintPage, AddressOf Me.pd_PrintPage 
             Me.PrintPreviewDialog1 = New PrintPreviewDialog
             With Me.PrintPreviewDialog1 
                  .ClientSize = New System.Drawing.Size(400, 300)
                  .Location = New System.Drawing.Point(50, 50)
                  .UseAntiAlias = True 
                  .Document = ImprPage 
                  .ShowDialog(Me) 
             End With 
         Catch ex As Exception 
             MsgBox("Erreur lors de l'impression", MsgBoxStyle.Critical 
And MsgBoxStyle.OkOnly) 
         End Try 
     End Sub 
     Private Sub pd_PrintPage(ByVal sender As Object, ByVal ev As
PrintPageEventArgs)
        ev.Graphics.DrawImage(MonImage, ev.MarginBounds)
     End Sub 
End Class
```
Dans ce cas, j'ajuste mon image à la taille de la zone imprimable. En l'état, il y a relativement peu de chance pour que la proportion de l'image ait été respectée. C'est toujours un problème lors de l'ajustement des ima ges, on prend toujours un risque de modifier fortement l'image sur des problèmes d'ajustement. Une approche plus propre serait d'utiliser le code suivant :

```
Private Sub pd_PrintPage(ByVal sender As Object, ByVal ev As
PrintPageEventArgs) 
     Using MyGr As Graphics = ev.Graphics
        Dim LargImage As Single = MonImage.Width / 
MonImage.HorizontalResolution * 100
```

```
 Dim RapX As Single = ev.MarginBounds.Width / LargImage
         Dim HautImage As Single = MonImage.Height /
MonImage.VerticalResolution * 100 
         Dim RapY As Single = ev.MarginBounds.Height / HautImage
         RapX = CSng(IIf(RapX < RapY, RapX, RapY))
         Dim RectSortie As New Rectangle(0, 0, CInt(LargImage * RapX),
CInt(HautImage * RapX)) 
         RectSortie.X = ev.MarginBounds.X + CInt((ev.MarginBounds.Width -
RectSortie.Width) / 2) 
         RectSortie.Y = ev.MarginBounds.Y + CInt((ev.MarginBounds.Height -
RectSortie.Height) / 2)
         MyGr.DrawImage(MonImage, RectSortie) 
         'MyGr.DrawRectangle(Pens.Red, ev.MarginBounds)
     End Using
```
#### End Sub

Dans ce cas là, je calcule la proportion ajustée sur une des deux dimensions et je réduis l'autre dimension avec cette proportion. J'ai donc une image réduite qui tient dans ma page et dont le ratio a été respecté.

le code précédent. L'image va rapidement subir une grosse déperdition de qualité si le facteur de gros sissement est important. Dans une certaine mesure, on peut éventuellement jouer avec la propriété Inversons maintenant le problème en prenant une image petite que nous souhaitons agrandir, en utilisant InterpolationMode de l'objet Graphics, mais ceci n'aura guère d'effet si votre facteur de grossissement est supérieur à 100%.

#### *Fichier Metafile*

Les images Metafile sont des images partiellement vectorielles, c'est-à-dire définie par des groupes de données géométriques plutôt que par des tableaux de pixels. Ces images ont généralement l'avantage de mie ux subir l'épreuve de l'ajustement de taille quand elles sont fortement vectorisées.

Dans le cadre de l'impression, elles se gèrent comme les bitmaps si ce n'est qu'on utilise le Type MetaFile pour l'instance de l'image. Prenons l'exemple suivant :

```
Pri
vate MonImage As Metafile 
Private Sub Button1_Click(ByVal sender As System.Object, ByVal e As
System.EventArgs) Handles Button1.Click 
     Try 
        MonImage = New
Metafile("d:\user\tutos\impression\B20G9Tecmulti.wmf") 
         Dim ImprPage As New PrintDocument() 
         AddHandler ImprPage.PrintPage, AddressOf Me.pd_PrintPage
         Me.PrintPreviewDialog2.Document = ImprPage
         Me.PrintPreviewDialog2.ShowDialog(Me) 
     Catch ex As Exception 
         MsgBox("Erreur lors de l'impression", MsgBoxStyle.Critical And
MsgBoxStyle.OkOnly) 
     End Try 
End Sub 
Private Sub pd_PrintPage(ByVal sender As Object, ByVal ev As
PrintPageEventArgs)
   ev.Graphics.DrawImage(MonImage, New PointF(ev.MarginBounds.X + 
CInt((ev.MarginBounds.Width - (MonImage.Width / 
MonImage.HorizontalResolution * 100)) / 2), ev.MarginBounds.Y + 
CInt((ev.MarginBounds.Height - (MonImage.Height / 
MonImage.VerticalResolution * 100)) / 2)))
```
End Sub

#### *Modification à l'impression*

Il est parfaitement possible de modifier l'image avant de l'imprimer, de ne prendre qu'une partie de l'image, de zoomer une partie spécifique et toute sorte de traitement divers et variés. La seule contrainte est in fine de passer l'image désirée à la méthode DrawImage. Voyons rapidement quelques exemples.

#### **Rotation**

En utilisant la méthode RotateFlip sur l'image :

```
Private Sub pd_PrintPage(ByVal sender As Object, ByVal ev As
PrintPageEventArgs) 
     MonImage.RotateFlip(RotateFlipType.Rotate90FlipNone)
```

```
 ev.Graphics.DrawImage(MonImage, New PointF(ev.MarginBounds.X + 
CInt((ev.MarginBounds.Width - (MonImage.Width / 
MonImage.HorizontalResolution * 100)) / 2), ev.MarginBounds.Y +
CInt((ev.MarginBounds.Height - (MonImage.Height / 
MonImage.VerticalResolution * 100)) / 2)))
```
Private Sub pd\_PrintPage(ByVal sender As Object, ByVal ev As

End Sub

Ou en utilisant une surcharge de DrawString :

```
PrintPageEventArgs) 
     Using MyGr As Graphics = ev.Graphics 
        Dim LargImage As Single = MonImage.Width /
MonImage.HorizontalResolution * 100 
         Dim HautImage As Single = MonImage.Height / 
MonImage.VerticalResolution * 100
         Dim RectSortie As New Rectangle(0, 0, CInt(LargImage), 
CInt(HautImage)) 
        RectSortie.X = ev.MarginBounds.X + CInt((ev.MarginBounds.Width - 
RectSortie.Width) / 2) 
        RectSortie.Y = ev.MarginBounds.Y + CInt((ev.MarginBounds.Height - 
RectSortie.Height) / 2) 
        Dim destinationPoints As Point() = \{New Point(RectSortie.X +RectSortie.Height, RectSortie.Y), New Point(RectSortie.X + 
RectSortie.Height, RectSortie.Y + RectSortie.Width), New
Point(RectSortie.X, RectSortie.Y)} 
        MyGr.DrawImage(MonImage, destinationPoints)
     End Using 
End Sub
```
#### **Partie d'une image**

Prenons le cas suivant. J'ai une image assez grande qui contient l'image qui m'intéresse dans un cadre noir. Si j'imprime mon image telle quelle, j'obtiendrais la sortie suivante :

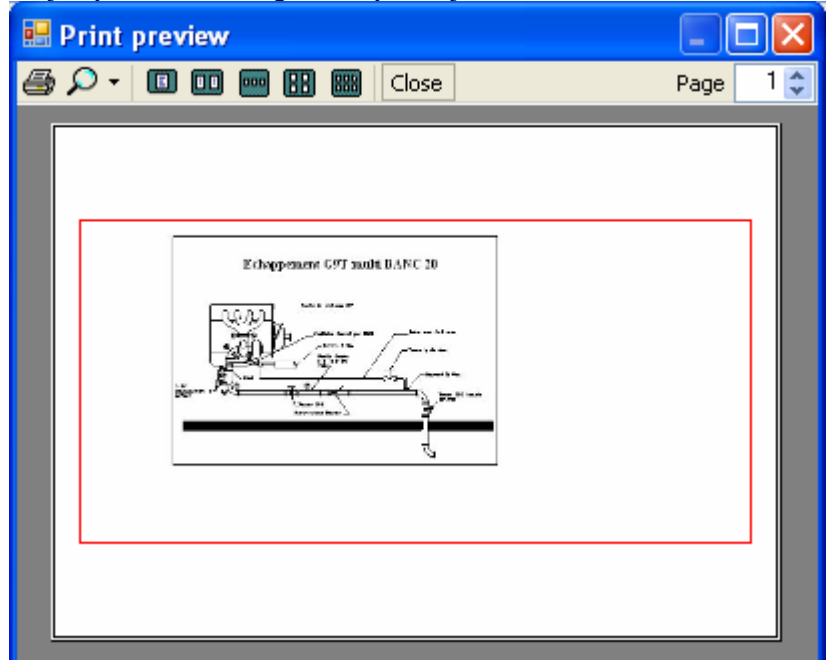

Où le rectangle rouge représente les limites de l'image.

Je souhaite donc récupérer la partie dans le cadre noir pour centrer correctement mon image. Je vais donc travailler sur mon image afin de trouver les limites de ce cadre.

```
 Private Sub pd_PrintPage(ByVal sender As Object, ByVal ev As
PrintPageEventArgs) 
         'traitement de l'image (travail en pixel) 
         Dim x, y As Integer 
         Dim X1, X2, Y1, Y2 As Int32 
         ' Recherche les limites du cadre noir 
         '1) recherche rapide d'un pixel non blanc au milieu de chaque 
ligne en partant du haut 
        For y = 1 To MonImage. Height - 1
             If MonImage.GetPixel(CInt(MonImage.Width / 2), y).ToArgb <> -
1 Then 
                 Y1 = y Exit For 
             End If 
         Next 
         '2) recherche rapide d'un pixel non blanc au milieu de chaque 
ligne en partant du bas 
        For y = MonImage. Height - 1 To 0 Step -1
              If MonImage.GetPixel(CInt(MonImage.Width / 2), y).ToArgb <> -
1 Then 
                 Y2 = y Exit For 
             End If 
         Next 
         '3) recherche rapide d'un pixel non blanc au milieu de chaque 
colonne en partant de la gauche 
        For x = 1 To MonImage. Width - 1 'To 0 Step -1
             If MonImage.GetPixel(x, CInt(MonImage.Height / 2)).ToArgb <> 
-1 Then 
                 X1 = x
```

```
 Exit For 
             End If 
         Next 
         '4) recherche rapide d'un pixel non blanc au milieu de chaque 
colonne en partant de la droite 
        For x = MonImage.Width - 1 To 0 Step -1
             If MonImage.GetPixel(x, CInt(MonImage.Height / 2)).ToArgb <> 
-1 Then 
                 X2 = x Exit For 
             End If 
         Next 
         Dim NouvelleTaille As New Rectangle(X1, Y1, X2 - X1, Y2 - Y1) 
         Dim NouvelleImage As Bitmap = MonImage.Clone(NouvelleTaille, 
MonImage.PixelFormat) 
         MonImage = NouvelleImage 
         Using MyGr As Graphics = ev.Graphics 
             Dim LargImage As Single = MonImage.Width / 
MonImage.HorizontalResolution * 100 
             Dim HautImage As Single = MonImage.Height / 
MonImage.VerticalResolution * 100 
             Dim RectSortie As New Rectangle(0, 0, CInt(LargImage), 
CInt(HautImage)) 
             RectSortie.X = ev.MarginBounds.X + 
CInt((ev.MarginBounds.Width - RectSortie.Width) / 2) 
             RectSortie.Y = ev.MarginBounds.Y + 
CInt((ev.MarginBounds.Height - RectSortie.Height) / 2) 
             MyGr.DrawImage(MonImage, RectSortie) 
             MyGr.DrawRectangle(Pens.Red, RectSortie) 
         End Using
```
#### End Sub

J'obtiendrais alors la sortie suivante :

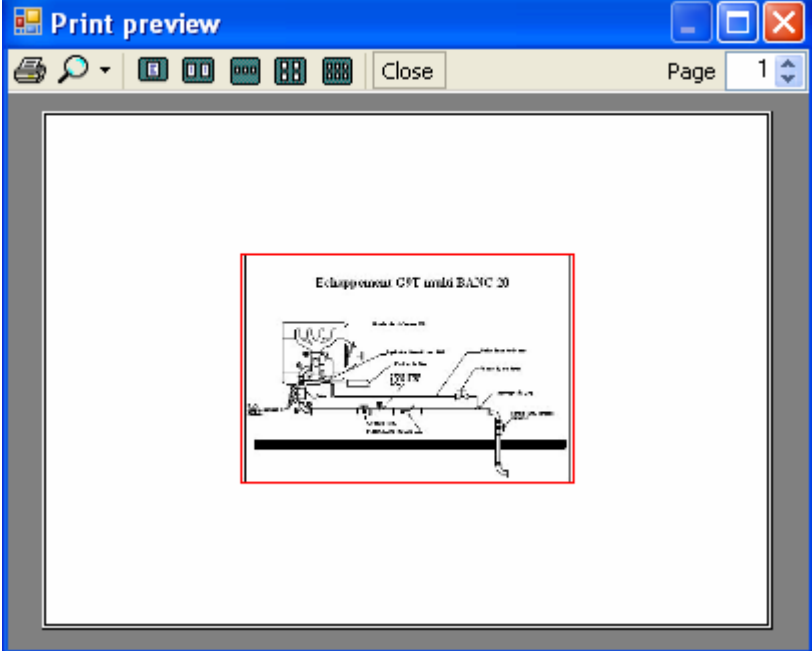

### **Cas des images créées**

<span id="page-33-0"></span>Imprimons maintenant une image créée par les méthodes graphiques de l'objet Graphics. Dans l'exemple suivant, nous allons tracer l'éternel camembert avec une petite légende. Nous allons pour cela utiliser le code suivant :

```
Imports System.Drawing 
Imports System.Drawing.Printing 
Public Class Form1 
     Private TabResult(4) As Int32 
     Private Total As Int32 
     Private Sub Button1_Click(ByVal sender As System.Object, ByVal e As
System.EventArgs) Handles Button1.Click 
         Try 
             Randomize() 
            For cmpt As Int32 = 0 To 4
                 TabResult(cmpt) = CInt(Int((100 * Rnd))) + 1)) Total = Total + TabResult(cmpt) 
             Next 
             Dim ImprPage As New PrintDocument() 
             AddHandler ImprPage.PrintPage, AddressOf Me.pd_PrintPage 
             ImprPage.DefaultPageSettings.Landscape = True 
             Me.PrintPreviewDialog2.Document = ImprPage 
             Me.PrintPreviewDialog2.ShowDialog(Me) 
         Catch ex As Exception 
             MsgBox("Erreur lors de l'impression", MsgBoxStyle.Critical 
And MsgBoxStyle.OkOnly) 
         End Try 
     End Sub 
     Private Sub pd_PrintPage(ByVal sender As Object, ByVal ev As
PrintPageEventArgs) 
         ' Crée un stylo 
         Dim BlackPen As New Pen(Color.Black, 3) 
         'crée cinq brosses 
         Dim TabBrush(4) As Drawing2D.HatchBrush 
        TabBrush(0) = NewDrawing2D.HatchBrush(Drawing2D.HatchStyle.DarkVertical, Color.Blue, 
Color.White) 
        TabBrush(1) = NewDrawing2D.HatchBrush(Drawing2D.HatchStyle.DarkHorizontal, Color.Red, 
Color.White) 
        TabBrush(2) = NewDrawing2D.HatchBrush(Drawing2D.HatchStyle.DarkUpwardDiagonal, 
Color.Green, Color.White) 
        TabBrush(3) = NewDrawing2D.HatchBrush(Drawing2D.HatchStyle.ForwardDiagonal, Color.Yellow, 
Color.White) 
        TabBrush(4) = NewDrawing2D.HatchBrush(Drawing2D.HatchStyle.NarrowHorizontal, Color.Violet, 
Color.White)
```

```
 ' Crée le rectangle du cercle 
         Dim rect As New Rectangle(CInt((ev.PageBounds.Width - 
ev.MarginBounds.Width) / 2), CInt((ev.PageBounds.Height -
ev.MarginBounds.Height) / 2), ev.MarginBounds.Height, 
ev.MarginBounds.Height) 
         Dim startAngle As Single = 0.0F 
         Dim sweepAngle As Single = 0.0F 
         Using MyGr As Graphics = ev.Graphics 
             Dim Ligne As Single = MyGr.MeasureString("Serie", New
Font("Arial", 14)).Height 
             For cmpt As Int32 = 0 To 4 
                  ' calcule les angles 
                sweepAngle = CSnq(TabResult(cmpt) / Total) * 360.0F 'remplit et trace la zone 
                 MyGr.FillPie(TabBrush(cmpt), rect, startAngle, 
sweepAngle) 
                 MyGr.DrawPie(BlackPen, rect, startAngle, sweepAngle) 
                 startAngle = startAngle + sweepAngle 
                 'trace le rectangle de légende puis le texte 
                 MyGr.FillRectangle(TabBrush(cmpt), rect.Right + 100, 
ev.MarginBounds.Top + (cmpt * 2) * Ligne, 2 * Ligne, Ligne) 
                 MyGr.DrawRectangle(Pens.Black, rect.Right + 100, 
ev.MarginBounds.Top + (cmpt * 2) * Ligne, 2 * Ligne, Ligne) 
                 MyGr.DrawString("Série " + (cmpt + 1).ToString, New
Font("Arial", 14), Brushes.Black, rect.Right + 150, ev.MarginBounds.Top + 
(cmpt * 2) * Ligne) 
             Next 
         End Using 
     End Sub 
End Class
```
<span id="page-35-0"></span>J'utilise une fonction aléatoire pour générer les données à tracer dans ce cas. Comme nous le voyons, le code est assez simple, et nous obtiendrons par exemple l'aperçu suivant :

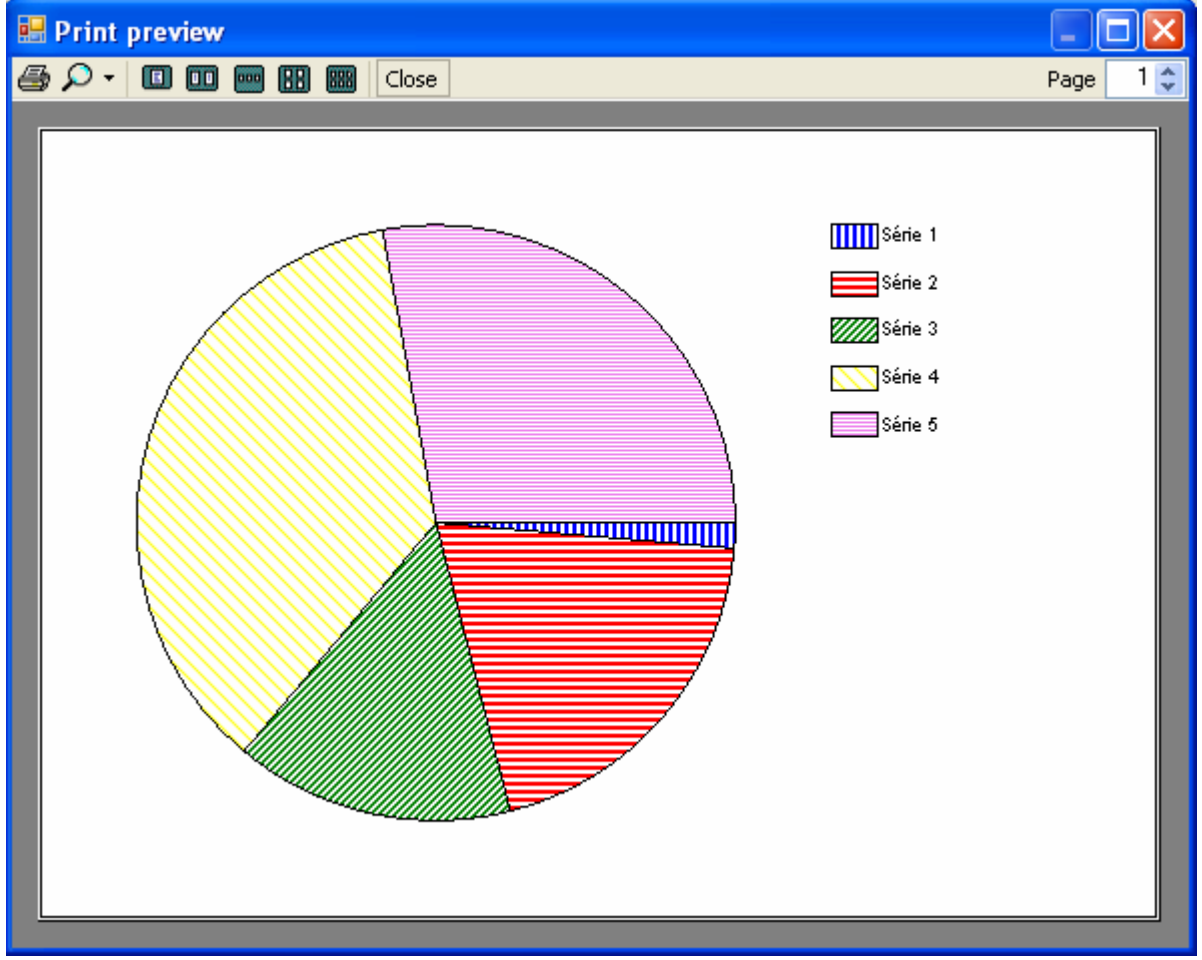

# *Imprimer des contrôles particuliers*

Avant de réunir tout ce que nous avons vu dans un exemple d'impression un peu plus touffu, arrêtonsnous un peu sur des impressions spécifiques de contrôles. Généralement il n'y a pas de lien particulier entre l'interface utilisateur et la sortie à l'impression. Toutefois il arrive dans certains cas que l'on souhaite imprimer des contrôles de façon assez similaire à ce qu'ils sont à l'écran.

## **ListBox avec élément sélectionné**

Ce code est assez simple puisque ce n'est qu'une variation de l'impression de ligne de texte.

```
Imports System.Drawing 
Imports System.Drawing.Printing 
Public Class Form1 
     Private Sub Form1_Load(ByVal sender As System.Object, ByVal e As
System.EventArgs) Handles MyBase.Load 
        For cmpt As Int32 = 1 To 14
             Me.ListBox1.Items.Add("Elément " + cmpt.ToString) 
         Next 
     End Sub 
     Private Sub Button1_Click(ByVal sender As System.Object, ByVal e As
System.EventArgs) Handles Button1.Click 
         Me.PrintDocument1.DefaultPageSettings.Margins = New Margins(50, 
50, 50, 50)
```

```
 Me.PrintDocument1.OriginAtMargins = True 
         Me.PrintPreviewDialog1.ShowDialog() 
     End Sub 
     Private Sub PrintDocument1_PrintPage(ByVal sender As System.Object, 
ByVal e As System.Drawing.Printing.PrintPageEventArgs) Handles
PrintDocument1.PrintPage 
         Dim TailleMax, HauteurLigne As Single 
         Dim Police As New Font("Arial", 12) 
         Dim MyBrush As New
Drawing2D.HatchBrush(Drawing2D.HatchStyle.Percent05, Color.Blue, 
Color.White) 
         Dim YPos As Single = 10.0F 
         Dim XPos As Single = 10.0F 
         Using MyGr As Graphics = e.Graphics 
             HauteurLigne = MyGr.MeasureString("E", Police).Height 
             For Each Element As Object In Me.ListBox1.Items 
                TailleMax = CSnq(IIf(TailleMax <MyGr.MeasureString(Element.ToString, Police).Width, 
MyGr.MeasureString(Element.ToString, Police).Width, TailleMax)) 
             Next 
            For cmpt As Int32 = 0 To Me. ListBox1. Items. Count - 1
                 YPos = cmpt * HauteurLigne 
                  If Me.ListBox1.SelectedIndex = cmpt Then 
                      MyGr.FillRectangle(New
Drawing2D.HatchBrush(Drawing2D.HatchStyle.Percent25, Color.DarkBlue, 
Color.White), XPos, YPos, TailleMax, HauteurLigne) 
                 End If 
                 MyGr.DrawString(Me.ListBox1.Items(cmpt).ToString, Police, 
Brushes.Black, XPos, YPos) 
             Next 
             MyGr.DrawRectangle(New Pen(Color.Black, 2), 10, 0, TailleMax, 
YPos + HauteurLigne) 
         End Using 
     End Sub 
End Class
```
<span id="page-37-0"></span>La sortie imprimante donnera quelque chose du style :

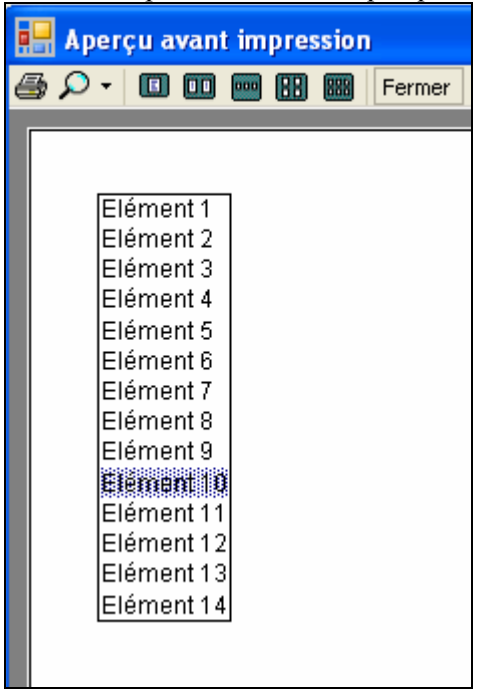

## **Le contrôle ListView**

#### *La copie d'image*

La méthode marche pour presque tous les contrôles. Comme nous allons le voir, elle possède quand même quelques inconvénients mais a le mérite de répondre facilement à quelques cas aisés comme l'impression d'une case à cocher par exemple.

Les contrôles possèdent une méthode DrawToBitmap qui permet de capturer l'image du contrôle. Imaginons tout d'abord le code suivant :

```
Public Class Form1 
     Private Sub Form1_Load(ByVal sender As System.Object, ByVal e As
System.EventArgs) Handles MyBase.Load 
         With Me.ListView1 
              .View = View.LargeIcon 
              .LargeImageList = Me.ImageList1 
            For cmpt As Int32 = 1 To 6 Me.ListView1.Items.Add("Elément " + cmpt.ToString, 0) 
             Next 
         End With 
     End Sub 
     Private Sub Button1_Click(ByVal sender As System.Object, ByVal e As
System.EventArgs) Handles Button1.Click 
         Me.PrintDocument1.DefaultPageSettings.Margins = New Margins(50, 
50, 50, 50) 
         Me.PrintDocument1.OriginAtMargins = True 
         Me.PrintPreviewDialog1.ShowDialog() 
     End Sub 
     Private Sub PrintDocument1_PrintPage(ByVal sender As System.Object, 
ByVal e As System.Drawing.Printing.PrintPageEventArgs) Handles
PrintDocument1.PrintPage
```
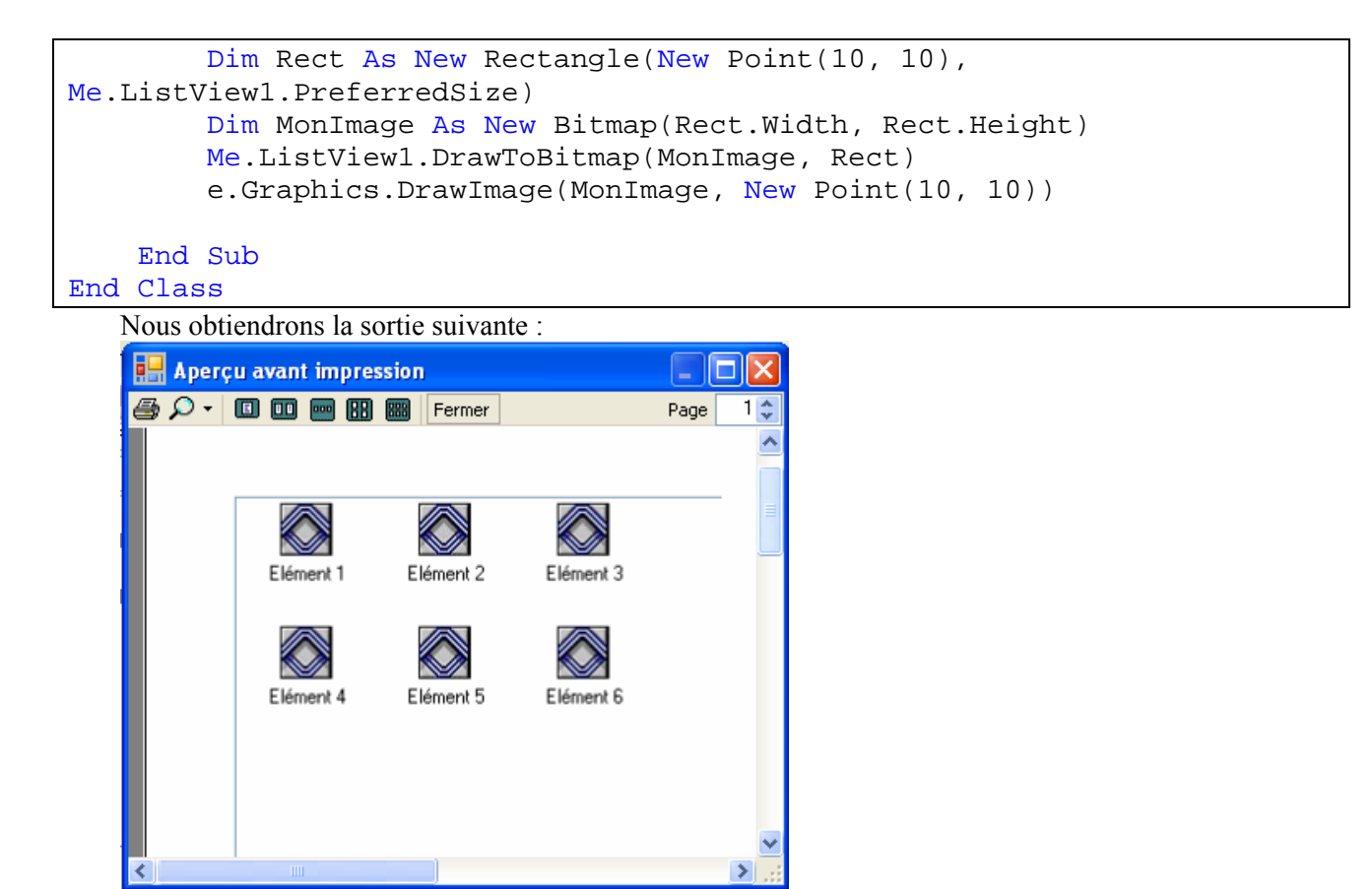

A l'exception du demi-cadre que nous pourrions masquer en traçant un rectangle, la sortie correspond à nos souhaits. Cependant que va-t-il se passer si au lieu de six éléments, j'en trace seize, et que ma liste ne peut pas les afficher tous ? Nous allons obtenir :

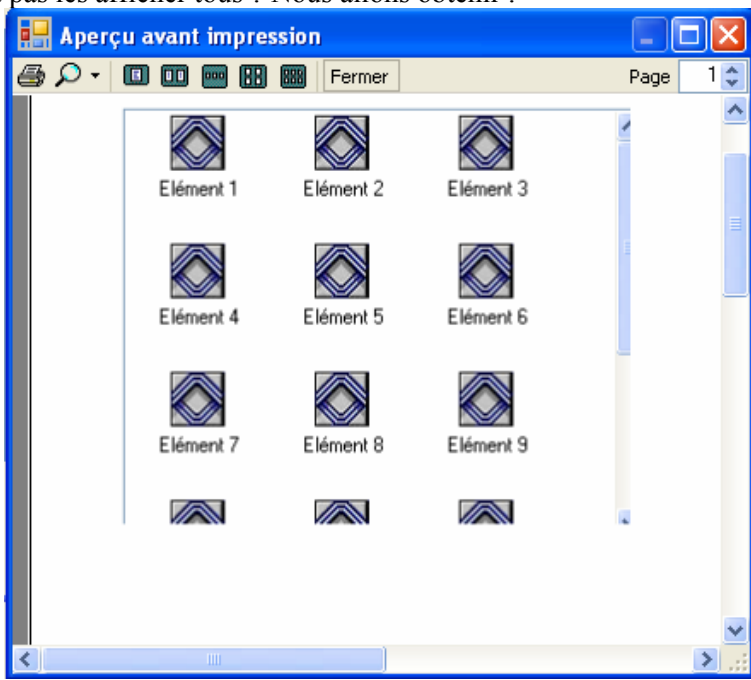

Ce qui, admettons-le, est plutôt vilain. Evidemment je pourrais ruser et agrandir temporairement la liste pour faire rentrer les éléments sans avoir les barres de défilement. Encore faudrait-il que la feuille puisse supporter la taille du contrôle sans elle-même se mettre en mode scroll. Par ailleurs, le problème se reposerait avec un plus grand nombre d'éléments. Bref, cette méthode est adaptée dans certains cas mais pas pour les cas où le contrôle peut se mettre en mode défilement.

#### *L'impression gérée*

Nous voilà donc prêt à gérer l'impression par le code. Bien que cela puisse paraître complexe de prime abord, ce n'est qu'un petit mix de ce que nous avons déjà vu. Dans le cas où l'on ne connaît pas le nombre d'éléments, on fixe une dimension, par exemple la largeur, et on module sur l'autre dimension.

Ensuite, il s'agit juste d'un tableau où chaque case va contenir l'image et le texte. Reprenons le code précédant en créant dix-huit éléments, et en fixant la largeur du contrôle à quatre éléments par ligne.

```
Private Sub PrintDocument1_PrintPage(ByVal sender As System.Object, ByVal
e As System.Drawing.Printing.PrintPageEventArgs) Handles
PrintDocument1.PrintPage 
     Dim TailleCase As New SizeF(0.0F, 0.0F) 
     Dim Police As New Font("Arial", 11) 
     Dim LargImage As Single = 0.0F 
     Dim HautImage As Single = 0.0F 
     Using MyGr As Graphics = e.Graphics 
         'calcul de la taille d'une case 
         Dim MonImage As New
Bitmap(Me.ImageList1.Images.Item(Me.ListView1.Items(0).ImageIndex)) 
         HautImage = MonImage.Height / MonImage.VerticalResolution * 100 
        TailleCase.Height = CSnq(1.5 *MyGr.MeasureString(Me.ListView1.Items(0).Text, Police).Height + 
HautImage) 
         For Each Elem As ListViewItem In Me.ListView1.Items 
             Dim CompTaille As Single 
             LargImage = MonImage.Width / MonImage.HorizontalResolution * 
100 
             CompTaille = CSng(IIf(MyGr.MeasureString(Elem.Text, 
Police).Width < LargImage, LargImage, MyGr.MeasureString(Elem.Text, 
Police).Width)) 
              If TailleCase.Width < CompTaille Then 
                  TailleCase.Width = CompTaille 
             End If 
         Next 
         Dim MonFormat As New StringFormat() 
         MonFormat.Alignment = StringAlignment.Center 
         MonFormat.LineAlignment = StringAlignment.Near 
        Dim NbLigne As Int32 = (Me.ListView1.Items.Count - 1) \backslash 4 +
CInt(IIf(Me.ListView1.Items.Count Mod 4 > 0, 1, 0)) 
         For cmptLigne As Int32 = 0 To NbLigne 
             For cmptColonne As Int32 = 0 To 3 
                  If cmptColonne + (cmptLigne * 4) > 
Me.ListView1.Items.Count - 1 Then Exit For
                 MyGr.DrawImage(MonImage, cmptColonne * TailleCase.Width + 
((TailleCase.Width - LargImage) / 2), cmptLigne * TailleCase.Height) 
                 MyGr.DrawString(Me.ListView1.Items(cmptColonne + 
(cmptLigne * 4)).Text, Police, Brushes.Black, New RectangleF(cmptColonne 
* TailleCase.Width, cmptLigne * TailleCase.Height + HautImage, 
TailleCase.Width, TailleCase.Height - HautImage), MonFormat) 
             Next 
         Next 
         MyGr.DrawRectangle(Pens.Black, 0, 0, 4 * TailleCase.Width, 
NbLigne * TailleCase.Height) 
     End Using 
End Sub
```
Comme vous le voyez, le code est assez simple. On calcule la taille de la case la plus grande et on imprime un tableau de cases. Notez que pour les très longues listes il faudrait aussi gérer le code des sauts de pages. La sortie obtenue serait :

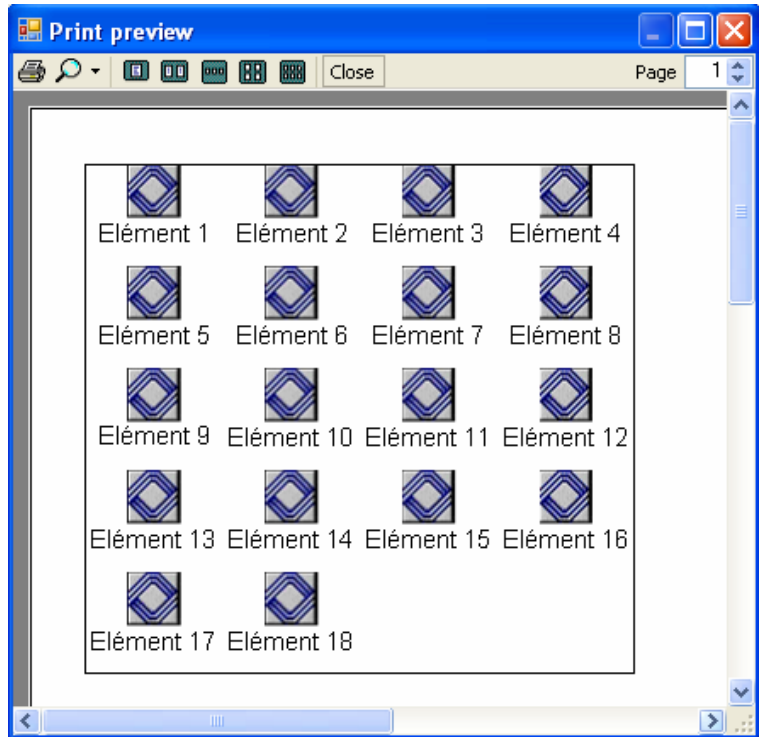

### *ListView en mode détail*

Là encore, il s'agit d'une application de méthode connue. J'ai un peu modifié le code de remplissage de la liste pour vous montrer le principe de la mesure en amont, c'est-à-dire en utilisant CreateMeasurementGraphics. Pour le reste c'est assez standard.

```
Imports System.Drawing 
Imports System.Drawing.Printing 
Imports System.IO 
Public Class Form1 
     Private LColonne(2) As Single 
     Private Sub Form1_Load(ByVal sender As System.Object, ByVal e As
System.EventArgs) Handles MyBase.Load 
         Try 
              'lecture des fichiers de c:\windows 
             Dim Repertoire As DirectoryInfo = New
DirectoryInfo("c:\windows\") 
             Dim ListFichiers() As FileInfo = Repertoire.GetFiles() 
             Me.ListView1.View = View.Details 
            Me. ListView1. SmallImageList = Me. ImageList1
              'récupération des informations pour remplir la liste 
             Me.ListView1.Columns.Add("Nom", 100, 
HorizontalAlignment.Center) 
             Me.ListView1.Columns.Add("Taille", 100, 
HorizontalAlignment.Left) 
             Me.ListView1.Columns.Add("Créé le", 100, 
HorizontalAlignment.Left) 
              'récupère un graphics de l'imprimante
```

```
 Using MyGr As Graphics = 
Me.PrintDocument1.PrinterSettings.CreateMeasurementGraphics 
                  'mesure la largeur de l'icone 
                 Dim TailleImage As Single = Me.ImageList1.ImageSize.Width 
/ Me.ImageList1.Images(0).HorizontalResolution * 100 
                  For Each Fichier As FileInfo In ListFichiers 
                      Dim Element As New ListViewItem(Fichier.Name) 
                      'mesure de la colonne nom de fichier + icone 
                     LColonne(0) =Math.Max(MyGr.MeasureString(Fichier.Name, Me.ListView1.Font).Width +
TailleImage, LColonne(0)) 
                      Element.SubItems.Add(Fichier.Length.ToString) 
                      'mesure de la colonne taille de fichier 
                     LColonne(1) =Math.Max(MyGr.MeasureString(Fichier.Length.ToString, 
Me.ListView1.Font).Width, LColonne(1)) 
Element.SubItems.Add(Fichier.CreationTime.ToLongDateString) 
                      'mesure de la colonne date de création 
                     LColonne(2) =Math.Max(MyGr.MeasureString(Fichier.CreationTime.ToLongDateString, 
Me.ListView1.Font).Width, LColonne(2)) 
                      'sélectionne l'icone à utiliser 
                     If (Fichier.Attributes And FileAttributes.Hidden) <> 
0 Then 
                          Element.ImageIndex = 3 
                      ElseIf (Fichier.Attributes And
FileAttributes.ReadOnly) <> 0 Then 
                          Element.ImageIndex = 2 
                      ElseIf (Fichier.Attributes And
FileAttributes.Archive) <> 0 Then 
                          Element.ImageIndex = 1 
                      Else 
                          Element.ImageIndex = 1 
                      End If 
                     Me.ListView1.Items.Add(Element) 
                 Next 
                  'ajuste les colonnes pour l'affichage à l'écran 
Me.ListView1.Columns(0).AutoResize(ColumnHeaderAutoResizeStyle.ColumnCont
ent) 
Me.ListView1.Columns(1).AutoResize(ColumnHeaderAutoResizeStyle.ColumnCont
ent) 
Me.ListView1.Columns(2).AutoResize(ColumnHeaderAutoResizeStyle.ColumnCont
ent) 
             End Using 
         Catch ex As Exception 
             MsgBox("Erreur dans la lecture du répertoire", 
MsgBoxStyle.Critical And MsgBoxStyle.OkOnly) 
         End Try 
     End Sub 
     Private Sub Button1_Click(ByVal sender As System.Object, ByVal e As
System.EventArgs) Handles Button1.Click
```

```
 Me.PrintDocument1.DefaultPageSettings.Margins = New Margins(50, 
50, 50, 50) 
         Me.PrintDocument1.OriginAtMargins = True 
        Me.PrintPreviewDialog1.ShowDialog()
     End Sub 
     Private Sub PrintDocument1_PrintPage(ByVal sender As System.Object, 
ByVal e As System.Drawing.Printing.PrintPageEventArgs) Handles
PrintDocument1.PrintPage 
         Static Position As Int32 
         Using MyGr As Graphics = e.Graphics 
             Dim HauteurTexte As Single = MyGr.MeasureString("X", 
Me.ListView1.Font).Height 
             Dim LigneParPage As Int32 = CInt(e.MarginBounds.Height / 
HauteurTexte) 
             Dim cmpt As Int32 
              'crée duex format pour la première ou les autres colonnes 
             Dim FormatCol1 As New StringFormat 
             FormatCol1.Alignment = StringAlignment.Near 
             FormatCol1.LineAlignment = StringAlignment.Center 
             Dim FormatCenter As New StringFormat 
             FormatCenter.Alignment = StringAlignment.Center 
             FormatCenter.LineAlignment = StringAlignment.Center 
             Dim police As Font = Me.ListView1.Font 
             Dim XPos, YPos As Single 
             'imprime les titres 
            For cmpt = 0 To 2
                 MyGr.FillRectangle(New
Drawing2D.HatchBrush(Drawing2D.HatchStyle.Percent25, Color.Gray, 
Color.White), XPos, YPos, LColonne(cmpt), HauteurTexte) 
                 MyGr.DrawString(CStr(Choose(cmpt + 1, "Nom", "Taille", 
"Crée le")), police, Brushes.Black, New RectangleF(XPos, YPos, 
LColonne(cmpt), HauteurTexte), FormatCenter) 
                 XPos += LColonne(cmpt) 
             Next 
             YPos += HauteurTexte 
            XPos = 0 Dim MonIcone As Image 
             'imprime la liste 
            For cmptLig As Int32 = 0 To Me. ListView1. Items. Count - 1
                  If cmptLig > LigneParPage Then 'changement de page 
                      e.HasMorePages = True 
                      Exit For 
                  ElseIf Position > Me.ListView1.Items.Count - 1 Then
'travail terminé 
                      e.HasMorePages = False 
                      Exit For 
                  End If 
                  For cmptCol As Int32 = 0 To Me.ListView1.Columns.Count - 
1 
                      If cmptCol = 0 Then 
                          MonIcone = 
Me.ImageList1.Images(Me.ListView1.Items(Position).ImageIndex) 
                          MyGr.DrawImage(MonIcone, 0, YPos + ((HauteurTexte 
 - (MonIcone.Height / MonIcone.VerticalResolution * 100)) / 2))
```

```
MyGr.DrawString(Me.ListView1.Items(Position).Text, police, Brushes.Black, 
New RectangleF(XPos + (MonIcone.Width / MonIcone.HorizontalResolution * 
100), YPos, LColonne(cmptCol), HauteurTexte), FormatCol1) 
                      Else 
MyGr.DrawString(Me.ListView1.Items(Position).SubItems(cmptCol).Text, 
police, Brushes.Black, New RectangleF(XPos, YPos, LColonne(cmptCol), 
HauteurTexte), FormatCenter) 
                      End If 
                      XPos += LColonne(cmptCol) 
                  Next 
                  YPos += HauteurTexte 
                 XPos = 0 Position += 1 
             Next 
             MyGr.DrawRectangle(Pens.Black, 0, 0, LColonne(0) + 
LColonne(1) + LColonne(2), YPos) 
             MyGr.DrawRectangle(Pens.Black, 0, 0, LColonne(0) + 
LColonne(1) + LColonne(2), HauteurTexte) 
             MyGr.DrawRectangle(Pens.Black, LColonne(0), 0, LColonne(1), 
YPos) 
         End Using 
     End Sub 
End Class
```
Il y a toujours plusieurs possibilités pour aborder l'impression des tableaux. On peut tout aussi bien décider de faire un tableau de coordonnées que, comme dans notre exemple, de faire bouger deux variables de position. Tout comme on peut traiter la gestion des pages de façon relativement statique, comme dans cet exemple, ou de manière plus dynamique en calculant si la ligne suivante reste dans la zone des marges. Evidemment là, j'essaye de vous montrez quelques petites variations, mais habituellement j'utilise des snipets et mon approche est identique dans presque tous les cas.

### **Le contrôle TreeView**

Nous allons exécuter ici un exercice nettement plus complexe. L'impression d'un contrôle TreeView demande une bonne gestion de la géométrie d'impression. En effet, il va nous falloir dans le même temps gérer la notion d'impression des icônes selon que le nœud soit sélectionné ou non, les cases plus/minus, les traits de liaisons, l'indentation, bref un bel exercice de style. Cependant vous verrez que même ce type d'impression est assez simple pour peu qu'on l'aborde avec méthode.

Imaginons donc un contrôle TreeView servant à visualiser le schéma d'une table de base de données, en l'occurrence la table "Products" de la base SQL-Server Northwind.

```
Le code de remplissage sera donc :
```

```
Imports System.Data 
Imports System.Data.SqlClient 
Imports System.Drawing 
Imports System.Drawing.Printing 
Public Class Form1 
     Private Structure Gestion 
         Dim Niveau As Int32 
         Dim HasChild As Boolean 
         Dim IndexImage As Int32 
         Dim IsExpand As Boolean 
         Dim Texte As String 
     End Structure
```

```
Private Sub Button1_Click(ByVal sender As System.Object, ByVal e As
System.EventArgs) Handles cmdFill.Click 
         Using SqlConn As New SqlConnection("Data Source=ACER-
0717DB779B\SQLEXPRESS;Initial Catalog=Northwind;Integrated 
Security=True") 
            SqlConn.Open()
             Dim TableColonne As DataTable = SqlConn.GetSchema("Columns", 
New String() {Nothing, Nothing, "Products"}) 
             SqlConn.Close() 
            Dim cmpt As Int32 = 0Me. TreeView1. ImageList = Me. ImageList1
             Dim RootNode As TreeNode = 
Me.TreeView1.Nodes.Add(cmpt.ToString, "Products", 0) 
            cmpt += 1 For Each Ligne As DataRow In TableColonne.Rows 
                 Dim ColNode As TreeNode = 
RootNode.Nodes.Add(cmpt.ToString, CStr(Ligne("column_name")), 1, 2) 
                cmpt += 1ColNode.Nodes.Add(cmpt.ToString, "Type = " + 
Ligne("data_type").ToString, 3) 
                cmpt += 1ColNode.Nodes.Add(cmpt.ToString, "IsNullable = " + 
Ligne("is_nullable").ToString, 3) 
                cmpt += 1ColNode.Nodes.Add(cmpt.ToString, "Défaut = " + 
Ligne("column_default").ToString, 3) 
                cmpt += 1 Next 
         End Using
    End Sub
```
Ce qui, après quelques clics sur le TreeView, peut nous donner une sortie écran de ce type :

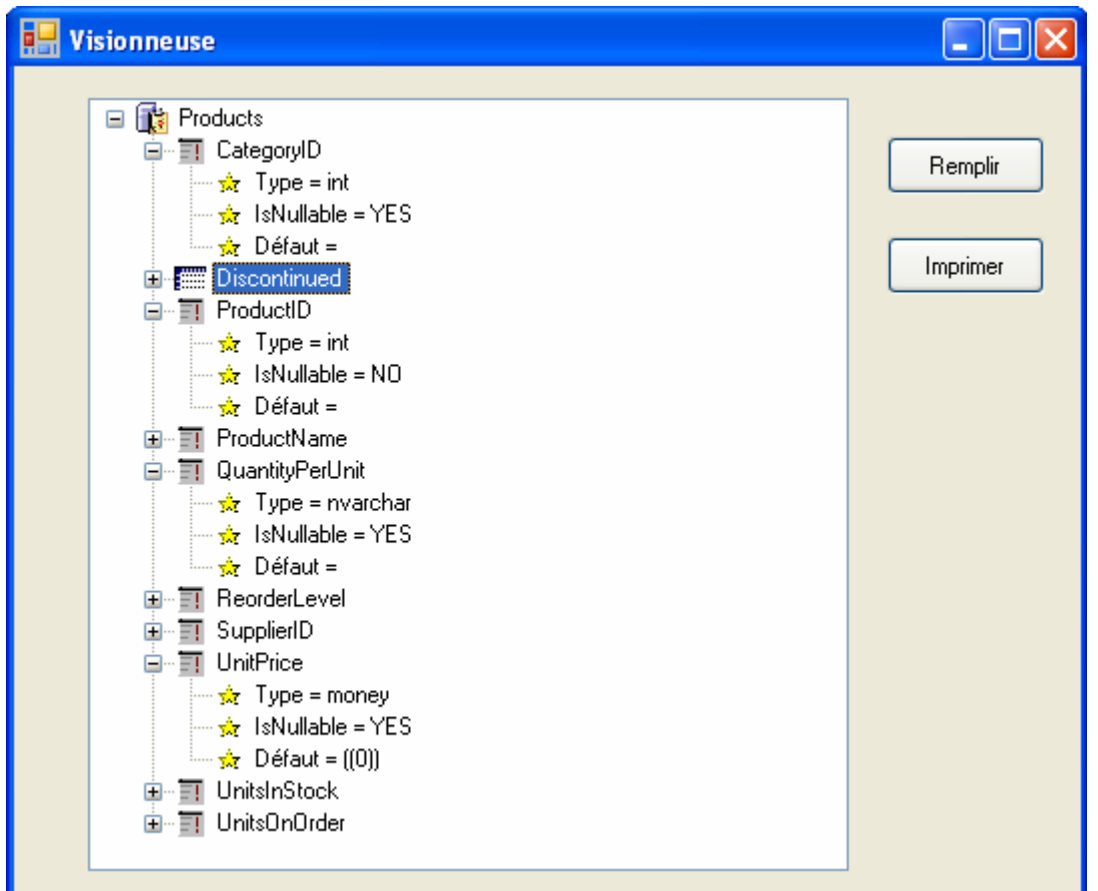

Nous voulons imprimer cet arbre à peu près tel qu'il est à l'écran.

Analysons un peu la structure de ce que nous souhaitons imprimer. Chaque ligne représentant un nœud ayant des enfants aura un symbole plus/minus puis une icône puis le texte, les autres n'auront que l'icône et le texte. Les traits de liaisons vont de la moitié du bord inférieur de l'icône du père vers la moitié du bord de gauche des icônes fils en passant par le symbole plus/minus le cas échéant.

Nous allons utiliser le code suivant :

```
 Private Sub PrintDocument1_PrintPage(ByVal sender As System.Object, 
ByVal e As System.Drawing.Printing.PrintPageEventArgs) Handles
PrintDocument1.PrintPage 
         Dim ImprEnCours As New ArrayList 
         Dim Police As New Font("Arial", 11) 
         Dim PolicePM As New Font("Arial", 6) 
         Using MyGr As Graphics = e.Graphics 
             Dim SizePlusMinus As New SizeF(MyGr.MeasureString("+", 
PolicePM)) 
             Dim Interligne As Single = MyGr.MeasureString("X", 
Police).Height 
            Dim LargIcone As Single = Me.ImageList1.Images(0).Width /
Me.ImageList1.Images(0).HorizontalResolution * 100 
             Dim HautIcone As Single = Me.ImageList1.Images(0).Height / 
Me.ImageList1.Images(0).VerticalResolution * 100 
             AppelTreeViewRec(Me.TreeView1, ImprEnCours) 
             Dim XPos, YPos As Single 
             Dim MonFormat As New StringFormat() 
             MonFormat.Alignment = StringAlignment.Center 
             MonFormat.LineAlignment = StringAlignment.Center 
             Dim TabYPos(3) As Single 
            For cmpt As Int32 = 0 To ImprEnCours. Count - 1
                  Dim Elem As Gestion = CType(ImprEnCours.Item(cmpt), 
Gestion)
```

```
XPos = (Elem.Niveau - 1) * (SizePlusMinus.Width + 10 +(LargIcone - SizePlusMinus.Width) / 2) 
                  If Elem.HasChild = True Then 
                      'tracé du caractère plusminus 
                     If Elem.IsExpand Then 
                          MyGr.DrawRectangle(Pens.Black, XPos, YPos + 
(Interligne - SizePlusMinus.Height) / 2, SizePlusMinus.Width, 
SizePlusMinus.Height) 
                          MyGr.DrawString("-", PolicePM, Brushes.Black, New
RectangleF(XPos, YPos + (Interligne - SizePlusMinus.Height) / 2, 
SizePlusMinus.Width, SizePlusMinus.Height), MonFormat) 
                      Else 
                          MyGr.DrawRectangle(Pens.Black, XPos, YPos + 
(Interligne - SizePlusMinus.Height) / 2, SizePlusMinus.Width, 
SizePlusMinus.Height) 
                          MyGr.DrawString("+", PolicePM, Brushes.Black, New
RectangleF(XPos, YPos + (Interligne - SizePlusMinus.Height) / 2, 
SizePlusMinus.Width, SizePlusMinus.Height), MonFormat) 
                      End If 
                 End If 
                  XPos += 10 + SizePlusMinus.Width 
                  'tracé de l'icone 
                 MyGr.DrawImage(Me.ImageList1.Images(Elem.IndexImage), 
XPos, YPos) 
                 If Elem.Niveau > 0 Then 
                      'tracé des lignes 
                     If Elem.HasChild Then 
                          MyGr.DrawLine(Pens.Gray, XPos, YPos + HautIcone / 
2, XPos - 10, YPos + HautIcone / 2) 
                      Else 
                          MyGr.DrawLine(Pens.Gray, XPos, YPos + HautIcone / 
2, XPos - 10 - SizePlusMinus.Width / 2, YPos + HautIcone / 2) 
                      End If 
                     MyGr.DrawLine(Pens.Gray, XPos - 10 -
SizePlusMinus.Width / 2, YPos + HautIcone / 2, XPos - 10 - 
SizePlusMinus.Width / 2, TabYPos(Elem.Niveau - 1)) 
                  End If 
                XPos = XPos + 10 + LargeIcone 'impression du texte 
                 MyGr.DrawString(Elem.Texte, Police, Brushes.Black, XPos, 
YPos) 
                 TabYPos(Elem.Niveau) = YPos + (Interligne - 
SizePlusMinus.Height) / 2 + SizePlusMinus.Height 
                 YPos += Interligne * 2 
             Next 
         End Using 
     End Sub 
     Private Sub AppelTreeViewRec(ByVal aTreeView As TreeView, ByRef
TabGestion As ArrayList) 'appel du parcours récursif 
         Dim n As TreeNode 
         For Each n In aTreeView.Nodes 
             Dim EtatNoeud As Gestion 
             EtatNoeud.Niveau = 0 
             EtatNoeud.Texte = n.Text 
             If n.IsSelected Then 
                 EtatNoeud.IndexImage = n.SelectedImageIndex
```

```
 Else 
                  EtatNoeud.IndexImage = n.ImageIndex 
              End If 
              If n.Nodes.Count > 0 Then EtatNoeud.HasChild = True 
              If n.IsExpanded AndAlso EtatNoeud.HasChild Then 
                  EtatNoeud.IsExpand = True 
                  TabGestion.Add(EtatNoeud) 
                  Parcours(n, TabGestion) 
              Else 
                  TabGestion.Add(EtatNoeud) 
              End If 
         Next 
     End Sub 
     Private Sub Parcours(ByVal n As TreeNode, ByRef TabGestion As
ArrayList) 'parcours récursif 
         Dim aNode As TreeNode 
         For Each aNode In n.Nodes 
              Dim EtatNoeud As New Gestion 
              EtatNoeud.Niveau = aNode.Level 
              EtatNoeud.Texte = aNode.Text 
              If aNode.IsSelected Then 
                  EtatNoeud.IndexImage = aNode.SelectedImageIndex 
              Else 
                  EtatNoeud.IndexImage = aNode.ImageIndex 
             End If
              If aNode.Nodes.Count > 0 Then EtatNoeud.HasChild = True 
              If aNode.IsExpanded AndAlso EtatNoeud.HasChild Then 
                  EtatNoeud.IsExpand = True 
                  TabGestion.Add(EtatNoeud) 
                  Parcours(aNode, TabGestion) 
              Else 
                  TabGestion.Add(EtatNoeud) 
              End If 
         Next 
     End Sub
```
Le cheminement est le suivant. Comme vous l'avez peut être remarqué, j'ai implémenté une structure qui va me permettre de modéliser l'arbre tel que je veux qu'il s'imprime. Cette structure a la forme :

```
 Private Structure Gestion 
     Dim Niveau As Int32 
     Dim HasChild As Boolean 
     Dim IndexImage As Int32 
     Dim IsExpand As Boolean 
     Dim Texte As String 
 End Structure
```
Je vais donc stocker le niveau du nœud, s'il a des enfants, ce qui induit l'impression du signe PlusMinus, son image, s'il est déployé et le texte à imprimer.

Pour parcourir un arbre, on utilise une fonction récursive. Pour cela j'utilise donc une procédure AppelTreeViewRec à laquelle je passe un ArrayList que je vais remplir avec des éléments de ma structure au fur et à mesure du parcours de l'arbre.

Lorsque le parcours est terminé, je récupère la liste qui va me permettre d'imprimer. Le code d'impression est assez simple. Je détermine l'indentation en fonction du niveau du nœud, puis j'imprime chaque ligne dans l'ordre c'est-à-dire les caractères PlusMinus le cas échéant, l'icône puis le texte. Enfin, je trace les traits de liaisons. J'obtiendrai alors la sortie suivante :

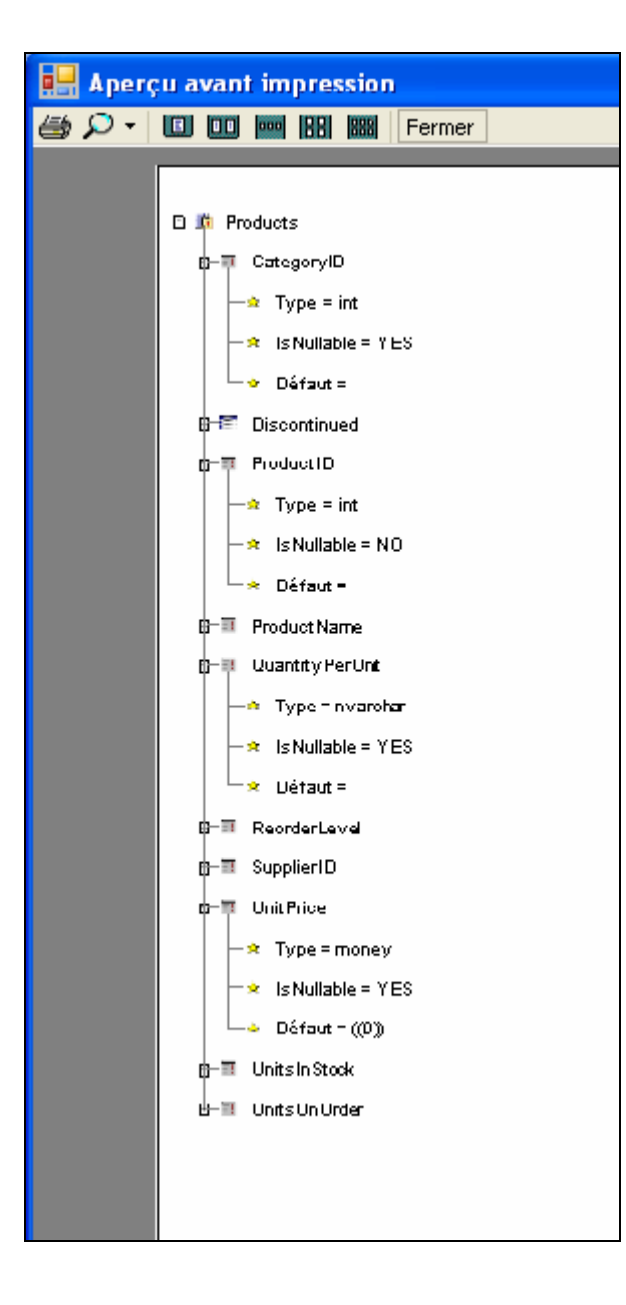

# <span id="page-49-0"></span>*Impression d'un formulaire*

### **Exemple 1**

Mettons maintenant tout cela en pratique en traitant de l'impression d'un formulaire de base de données. Commençons par un cas standard, l'impression d'un formulaire « Employés » de la base Northwind. A l'écran, j'ai un formulaire qui ressemble à :

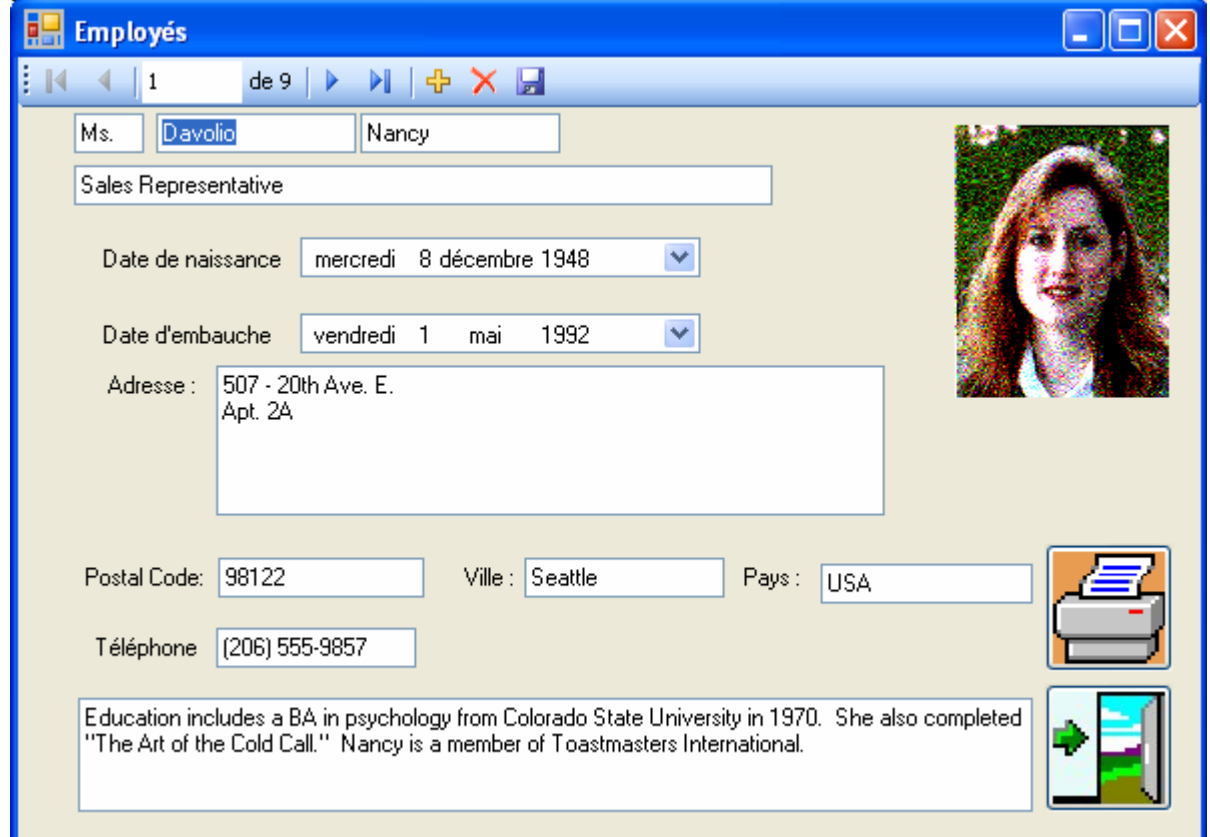

Évidemment, je ne suis pas tenu de suivre à l'impression la même disposition qu'à l'écran. D'ailleurs dans cet exemple je vais adopter une présentation légèrement différente. Utilisons le code suivant :

Private Sub Button1\_Click(ByVal sender As System.Object, ByVal e As System.EventArgs) Handles Button1.Click With Me.PrintDocument1.DefaultPageSettings .Landscape = False .Margins =  $New\, Marqins(50, 50, 50, 50)$  If .PrinterSettings.SupportsColor Then .Color = True Else .Color = False End If End With Me.PrintDocument1.OriginAtMargins = True Me.PrintPreviewDialog1.ShowDialog(Me) End Sub Private Sub PrintDocument1\_PrintPage(ByVal sender As System.Object, ByVal e As System.Drawing.Printing.PrintPageEventArgs) Handles PrintDocument1.PrintPage Dim Police As New Font("Arial", 11) Dim PoliceG As New Font("Arial", 12, FontStyle.Bold) Dim XPos, YPos As Single

```
 Dim ChaineImpr As String 
     Using MyGr As Graphics = e.Graphics 
         Dim Photo As New Bitmap(Me.PhotoPictureBox.Image) 
         MyGr.DrawImage(Photo, 2.0F * e.MarginBounds.Width / 3.0F, YPos) 
         Dim SautLigne As Single = MyGr.MeasureString("X", PoliceG).Height 
         ChaineImpr = Me.TitleOfCourtesyTextBox.Text + " " + 
Me.FirstNameTextBox.Text + " " + Me.LastNameTextBox.Text 
         MyGr.DrawString(ChaineImpr, PoliceG, Brushes.Black, XPos, YPos) 
         YPos = YPos + SautLigne * 1.5F 
         MyGr.DrawRectangle(Pens.Blue, XPos, YPos, 
MyGr.MeasureString(Me.TitleTextBox.Text, Police).Width, 
MyGr.MeasureString(Me.TitleTextBox.Text, Police).Height) 
         MyGr.DrawString(Me.TitleTextBox.Text, Police, Brushes.Blue, New
RectangleF(New PointF(XPos, YPos), 
MyGr.MeasureString(Me.TitleTextBox.Text, Police))) 
         YPos = YPos + SautLigne * 2.5F 
         ChaineImpr = "Date de naissance : " + 
Me.BirthDateDateTimePicker.Value.ToLongDateString 
         MyGr.DrawString(ChaineImpr, Police, Brushes.Black, XPos, YPos) 
         YPos = YPos + SautLigne * 1.5F 
         ChaineImpr = "Date d'embauche : " + 
Me.HireDateDateTimePicker.Value.ToLongDateString 
         MyGr.DrawString(ChaineImpr, Police, Brushes.Black, XPos, YPos) 
         YPos = YPos + SautLigne * 3.0F 
         MyGr.DrawString("Adresse : ", Police, Brushes.Black, XPos, YPos) 
         ChaineImpr = Me.AddressTextBox.Text + vbCrLf + 
Me.PostalCodeTextBox.Text + vbTab + Me.CityTextBox.Text + vbCrLf + 
Me.CountryTextBox.Text 
         Dim TailleAdresse As SizeF = MyGr.MeasureString(ChaineImpr, 
Police, CInt(2.0F * e.MarginBounds.Width / 3.0F - 
MyGr.MeasureString("Adresse : ", Police).Width - 20.0F), New
StringFormat) 
         MyGr.DrawRectangle(Pens.DarkGreen, XPos + 
MyGr.MeasureString("Adresse : ", Police).Width, YPos, 2.0F * 
e.MarginBounds.Width / 3.0F - MyGr.MeasureString("Adresse: ",
Police).Width - 20.0F, TailleAdresse.Height) 
         MyGr.DrawString(ChaineImpr, Police, Brushes.DarkGreen, New
RectangleF(New PointF(XPos + MyGr.MeasureString("Adresse : ", 
Police).Width, YPos), TailleAdresse)) 
         YPos = YPos + TailleAdresse.Height + SautLigne * 2.0F 
        MyGr.DrawString("Téléphone: " + Me.HomePhoneTextBox.Text,
Police, Brushes.Black, XPos, YPos) 
         YPos = YPos + SautLigne * 3.0F 
         MyGr.DrawString(Me.NotesTextBox.Text, Police, Brushes.DarkCyan, 
New RectangleF(XPos, YPos, e.MarginBounds.Width, 
MyGr.MeasureString(Me.NotesTextBox.Text, Police,
e.MarginBounds.Width).Height), New StringFormat) 
         MyGr.DrawRectangle(Pens.DarkCyan, XPos, YPos, 
e.MarginBounds.Width, MyGr.MeasureString(Me.NotesTextBox.Text, Police,
e.MarginBounds.Width).Height) 
     End Using 
End Sub
```
Comme vous le voyez, il s'agit d'un code très simple et assez linéaire.

J'ai modifié l'impression pour regrouper des informations connexes comme le nom et le prénom ou l'ensemble de l'adresse. Nous allons obtenir une sortie qui va ressembler à :

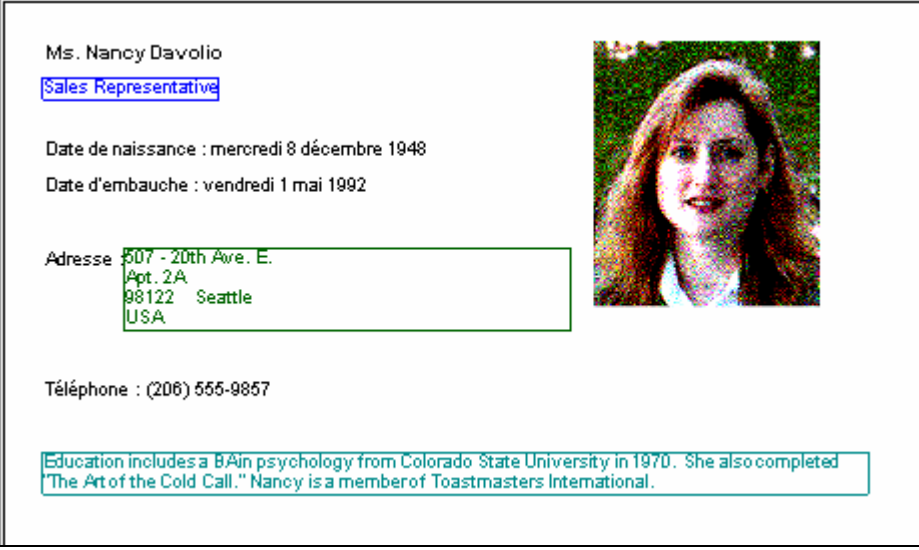

Nous pourrions évidemment présenter l'impression sous de nombreuses formes différentes. Si vous avez bien suivi tout ce que nous avons vu jusqu'ici, il ne s'agit jamais que de traiter un problème géométrique assez simple. Le code d'impression utilise rarement plus d'une demi-douzaine de méthodes de l'objet Graphics et la seule question à se poser reste la disposition voulue. Nous avons réalisé une sortie tenant sur une demi page car nous allons enrichir un peu l'exemple. Imaginons maintenant que nous souhaitions imprimer toutes les fiches du personnel avec un seul code.

Nous allons devoir travailler alors non pas sur les contrôles du formulaire mais directement sur le Dataset sous jacent. Ce n'est pas tellement plus compliqué si ce n'est qu'il nous faudra traiter la récupération d'image.

Le code deviendra alors :

```
Private Sub PrintDocument1_PrintPage(ByVal sender As System.Object, ByVal
e As System.Drawing.Printing.PrintPageEventArgs) Handles
PrintDocument1.PrintPage 
     Dim Police As New Font("Arial", 11) 
     Dim PoliceG As New Font("Arial", 12, FontStyle.Bold) 
     Dim XPos, YPos As Single 
     Dim ChaineImpr As String 
     Static Cmpt As Int32 
     Dim Ligne As NorthwindDataSet.EmployeesRow 
     Dim Photo As Bitmap 
     Using MyGr As Graphics = e.Graphics 
         Do While cmpt < Me.NorthwindDataSet.Employees.Rows.Count 
            Ligne = CType(Me.NorthwindDataSet.Employees.Rows(cmpt),NorthwindDataSet.EmployeesRow) 
             Dim RecupData() As Byte = Ligne.Photo 
             Using Ms As New IO.MemoryStream 
                Ms.Write(RecupData, 78, RecupData.Length - 78)
                Photo = New\text{ Bitmap}(Ms) Ms.Close() 
             End Using 
             If Cmpt Mod 2 = 0 Then 
                 MyGr.DrawLine(Pens.Gray, XPos, e.MarginBounds.Height / 
2.0F + YPos, XPos + e.MarginBounds.Width, e.MarginBounds.Height / 2.0F) 
                  MyGr.DrawString(Chr(34), New Font("Wingdings", 12, 
FontStyle.Bold), Brushes.Black, XPos, YPos + e.MarginBounds.Height / 2.0F 
- MyGr.MeasureString(Chr(34), New Font("Wingdings", 12,
FontStyle.Bold)).Height / 2.0F) 
             End If
```

```
 MyGr.DrawImage(Photo, 2.0F * e.MarginBounds.Width / 3.0F, 
YPos, Me.PhotoPictureBox.Image.Width / 
Me.PhotoPictureBox.Image.HorizontalResolution * 100, 
Me.PhotoPictureBox.Image.Height / 
Me.PhotoPictureBox.Image.VerticalResolution * 100) 
             Dim SautLigne As Single = MyGr.MeasureString("X", 
PoliceG).Height 
             ChaineImpr = Ligne.TitleOfCourtesy + " " + Ligne.FirstName + 
" " + Ligne.LastName 
             MyGr.DrawString(ChaineImpr, PoliceG, Brushes.Black, XPos, 
YPos) 
             YPos = YPos + SautLigne * 1.5F 
             MyGr.DrawRectangle(Pens.Blue, XPos, YPos, 
MyGr.MeasureString(Ligne.Title, Police).Width, 
MyGr.MeasureString(Ligne.Title, Police).Height) 
             MyGr.DrawString(Ligne.Title, Police, Brushes.Blue, New
RectangleF(New PointF(XPos, YPos), MyGr.MeasureString(Ligne.Title, 
Police))) 
             YPos = YPos + SautLigne * 2.5F 
             ChaineImpr = "Date de naissance : " + 
Ligne.BirthDate.ToLongDateString 
             MyGr.DrawString(ChaineImpr, Police, Brushes.Black, XPos, 
YPos) 
            YPos = YPos + Sauth ChaineImpr = "Date d'embauche : " + 
Ligne.HireDate.ToLongDateString 
             MyGr.DrawString(ChaineImpr, Police, Brushes.Black, XPos, 
YPos) 
             YPos = YPos + SautLigne * 3.0F 
             MyGr.DrawString("Adresse : ", Police, Brushes.Black, XPos, 
YPos) 
             ChaineImpr = Ligne.Address + vbCrLf + Ligne.PostalCode + 
vbTab + Ligne.City + vbCrLf + Ligne.Country 
            Dim TailleAdresse As SizeF = MyGr.MeasureString(ChaineImpr,
Police, CInt(2.0F * e.MarginBounds.Width / 3.0F - 
MyGr.MeasureString("Adresse: ", Police).Width - 20.0F), New
StringFormat) 
             MyGr.DrawRectangle(Pens.DarkGreen, XPos + 
MyGr.MeasureString("Adresse : ", Police).Width, YPos, 2.0F * 
e.MarginBounds.Width / 3.0F - MyGr.MeasureString("Adresse : ", 
Police).Width - 20.0F, TailleAdresse.Height) 
             MyGr.DrawString(ChaineImpr, Police, Brushes.DarkGreen, New
RectangleF(New PointF(XPos + MyGr.MeasureString("Adresse : ", 
Police).Width, YPos), TailleAdresse)) 
             YPos = YPos + TailleAdresse.Height + SautLigne * 2.0F 
             MyGr.DrawString("Téléphone : " + Ligne.HomePhone, Police, 
Brushes.Black, XPos, YPos) 
             YPos = YPos + SautLigne * 3.0F 
             MyGr.DrawString(Ligne.Notes, Police, Brushes.DarkCyan, New
RectangleF(XPos, YPos, e.MarginBounds.Width, 
MyGr.MeasureString(Ligne.Notes, Police, e.MarginBounds.Width).Height), 
New StringFormat) 
             MyGr.DrawRectangle(Pens.DarkCyan, XPos, YPos, 
e.MarginBounds.Width, MyGr.MeasureString(Ligne.Notes, Police, 
e.MarginBounds.Width).Height) 
            Cmpt += 1 If Cmpt Mod 2 = 0 Then 
                YPos = 0
```

```
 e.HasMorePages = True 
                   Exit Do 
              Else 
                   YPos = e.MarginBounds.Height / 2.0F + e.MarginBounds.Top 
+ 50 
                   e.HasMorePages = False 
              End If 
          Loop 
     End Using 
End Sub
```
Je parcours donc les lignes de la table pour récupérer les valeurs du Dataset et accessoirement pour gérer correctement les sauts de pages. Détaillons rapidement quelques éléments de ce code :

Le code suivant permet de convertir le tableau d'octets du champ photo en image

```
Dim RecupData() As Byte = Ligne.Photo 
Using Ms As New IO.MemoryStream 
     Ms.Write(RecupData, 78, RecupData.Length - 78) 
    Photo = New\text{ Bitmap}(Ms) Ms.Close() 
End Using
```
78 étant la taille de l'entête d'un bitmap.

Le code suivant trace un trait au milieu de la page avec un symbole de ciseau (oui je sais, ça ne sert à rien mais j'aime bien) :

```
If Cmpt Mod 2 = 0 Then
     MyGr.DrawLine(Pens.Gray, XPos, e.MarginBounds.Height / 2.0F + YPos, 
XPos + e.MarginBounds.Width, e.MarginBounds.Height / 2.0F) 
     MyGr.DrawString(Chr(34), New Font("Wingdings", 12, FontStyle.Bold), 
Brushes.Black, XPos, YPos + e.MarginBounds.Height / 2.0F - 
MyGr.MeasureString(Chr(34), New Font("Wingdings", 12, 
FontStyle.Bold)).Height / 2.0F) 
End If
```
## **Exemple 2**

<span id="page-54-0"></span>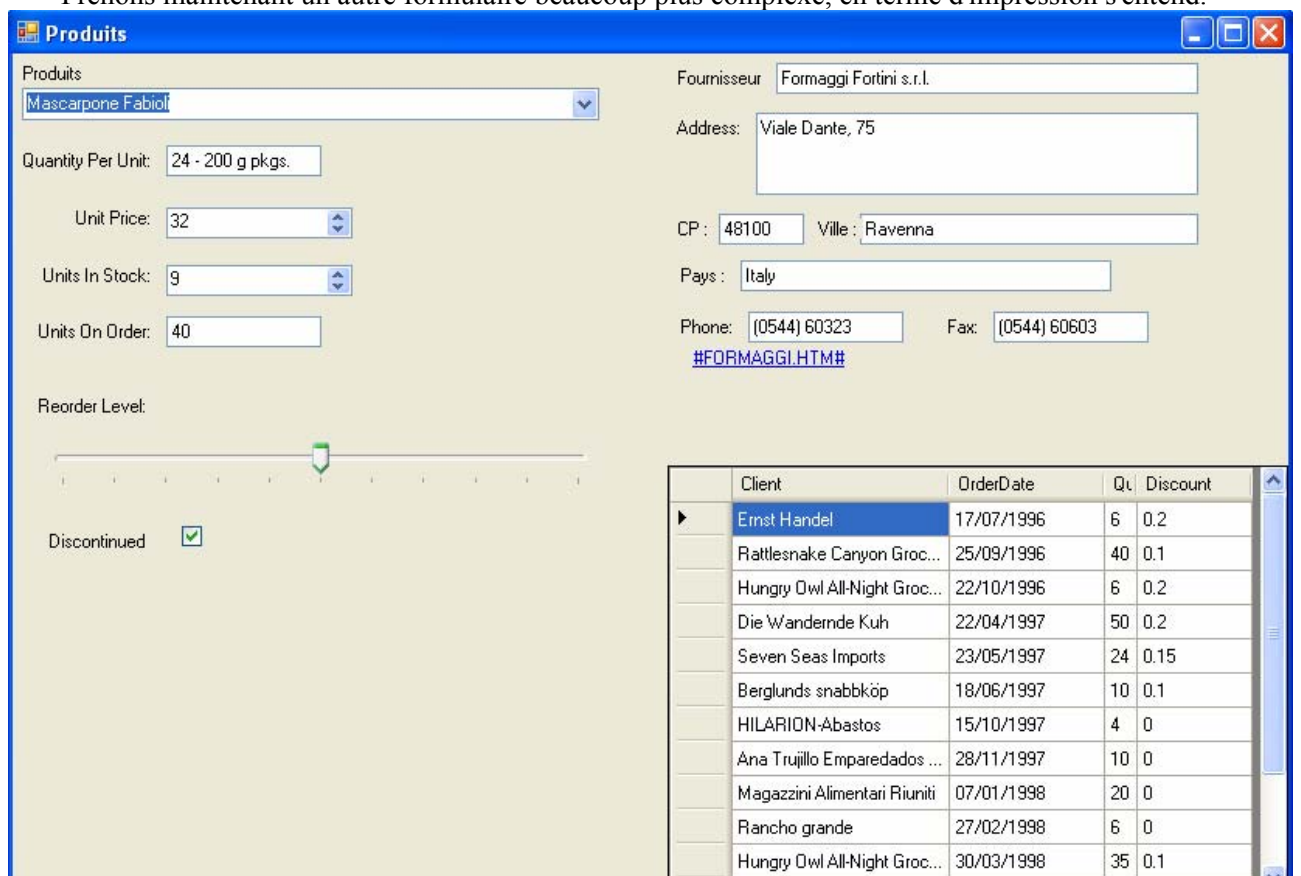

Prenons maintenant un autre formulaire beaucoup plus complexe, en terme d'impression s'entend.

Dans ce cas, nous avons tout intérêt à gérer une impression assez différente de la sortie écran puisqu'on ne peut pas afficher toute la grille à l'écran. Ce re-zonage est assez courant lorsqu'on fait de l'impression de formulaire. Il faut respecter des règles relativement standards pour le regroupement des informations connexes. Dans notre exemple, nous allons utiliser une page orientée en paysage, le coin supérieur gauche reprendra les informations du produit, le coin inférieur gauche les informations du fournisseur et la partie droite le tableau des commandes. Nous verrons qu'il y aura un petit travail d'adaptation sur le tableau.

Une fois défini notre zonage, il n'y a plus qu'à écrire le code suivant :

```
 Private Sub PrintDocument1_PrintPage(ByVal sender As System.Object, 
ByVal e As System.Drawing.Printing.PrintPageEventArgs) Handles
PrintDocument1.PrintPage 
         Dim PoliceS As New Font("Arial", 11) 
         Dim PoliceT As New Font("Arial", 10) 
         Dim PoliceG As New Font("Arial", 12, FontStyle.Bold) 
         Dim XPos, YPos As Single 
         Dim Interligne As Single 
         Dim ChaineImpr As String = "" 
         Using MyGr As Graphics = e.Graphics 
             Interligne = 
MyGr.MeasureString(Me.ProductNameComboBox.Text.ToString, PoliceG).Height 
              'Impression de la partie produit 
             MyGr.DrawString(Me.ProductNameComboBox.Text.ToString, 
PoliceG, Brushes.DarkBlue, XPos, YPos) 
             MyGr.DrawString("Quantité unitaire : " + 
Me.QuantityPerUnitTextBox.Text, PoliceS, Brushes.Black, XPos, YPos + 2 * 
Interligne) 
             MyGr.DrawString("Prix unitaire : " + 
Me.UnitPriceNumericUpDown.Value.ToString + " €", PoliceS, Brushes.Black,
XPos, YPos + 4 * Interligne)
```

```
 MyGr.DrawString("Stock : " + 
Me.UnitsInStockNumericUpDown.Value.ToString, PoliceS, Brushes.Black, 
XPos, YPos + 6 * Interligne) 
             MyGr.DrawString("Unités commandées : " + 
Me.UnitsOnOrderTextBox.Text, PoliceS, Brushes.Black, XPos, YPos + 8 *
Interligne) 
             MyGr.DrawString("Niveau bas : " + 
Me.ReorderLevelTrackBar.Value.ToString, PoliceS, Brushes.Black, XPos, 
YPos + 10 * Interligne)
             'récupération graphique des trackbar et checkBox
             Dim Rect As New Rectangle(New Point(10, 10), 
Me.ReorderLevelTrackBar.PreferredSize)
             Dim MonImage As New Bitmap(Rect.Width, Rect.Height)
             Dim BckColor As Color = Me.ReorderLevelTrackBar.BackColor
             Me.ReorderLevelTrackBar.BackColor = Color.White
             Me.ReorderLevelTrackBar.DrawToBitmap(MonImage, Rect)
             Me.ReorderLevelTrackBar.BackColor = BckColor 
            MyGr.DrawImage(MonImage, XPos, YPos + 11 * Interligne)
            Rect = New Rectangle(New Point(10, 10),
Me.DiscontinuedCheckBox.Size) 
            MonImage = New Bitmap(CInt(Rect.Width / 96.0F * 72.0F *100.0F), CInt(Rect.Height / 96.0F * 72.0F * 100.0F))
             Me.DiscontinuedCheckBox.BringToFront()
             Me.DiscontinuedCheckBox.BackColor = Color.White 
             Me.DiscontinuedCheckBox.DrawToBitmap(MonImage, Rect)
             Me.DiscontinuedCheckBox.BackColor = BckColor
            MyGr.DrawImage(MonImage, XPos, YPos + 13 * Interligne)
             'Impression de la partie fournisseur 
             YPos = 2.0F * e.MarginBounds.Height / 3 
             MyGr.DrawString("Fournisseur : " + 
Me.CompanyNameTextBox.Text, PoliceG, Brushes.DarkGreen, XPos, YPos)
             YPos += Interligne 
             ChaineImpr = Me.AddressTextBox.Text + vbCrLf +
Me.PostalCodeTextBox.Text + vbTab + Me.CityTextBox.Text + vbCrLf 
            ChaineImpr += Me. CountryTextBox. Text + vbCrLf
             ChaineImpr += "Téléphone : " + Me.PhoneTextBox.Text + vbTab +
"Fax : " + Me. FaxTextBox. Text + vbCrLf
             Dim TailleChaine As SizeF = MyGr.MeasureString(ChaineImpr,
PoliceS, CInt(0.4 * e.MarginBounds.Width)) 
            MyGr.DrawString(ChaineImpr, PoliceS, Brushes.DarkGreen, New
RectangleF(New PointF(XPos, YPos), TailleChaine)) 
             MyGr.DrawString(Me.HomePageLinkLabel.Text, New Font("Arial", 
11, FontStyle.Underline), Brushes.Blue, XPos, YPos + TailleChaine.Height
+ Interligne) 
             MyGr.DrawRectangle(Pens.DarkGreen, XPos, YPos, 0.4F * 
e.MarginBounds.Width, TailleChaine.Height + 2 * Interligne) 
             'tracé de la grille, doit tenir sur une demi largeur, Wrap
éventuelle sur la première colonne 
             XPos = e.MarginBounds.Width / 2.0F 
            YPos = 0 Dim LargCol(3) As Single
             Dim PosCol(3) As Single 
            LargCol(3) = MyGr.MeasureString("Remise", PoliceS).Width 
            LargCol(2) = MyGr.MeasureString("Quantité", PoliceS).Width 
            LargCol(1) = MyGr.MeasureString("00/00/0000", PoliceS).Width 
            LargCol(0) = e.MarginBounds.Width / 2.0F - LargCol(1) -
LargeCol(2) - LargeCol(3)PosCol(0) = XPos
```

```
For cmpt As Int32 = 1 To 3
                PosCol(cmpt) = PosCol(cmpt - 1) + LargCol(cmpt - 1) Next 
             Dim FormatTitre As New StringFormat
             FormatTitre.Alignment = StringAlignment.Center 
            FormatTitre.LineAlignment = StringAlignment.Center
             Dim FormatCase As New StringFormat 
             FormatCase.Alignment = StringAlignment.Center 
             'impression des titres 
            MyGr.FillRectangle(Brushes.Blue, XPos, YPos,
e.MarginBounds.Width / 2.0F, Interligne) 
             MyGr.DrawString("Client", PoliceS, Brushes.White, New
RectangleF(PosCol(0), YPos, LargCol(0), Interligne), FormatTitre)
            MyGr.DrawRectangle(Pens.Black, PosCol(0), YPos, LargCol(0),
Interligne) 
             MyGr.DrawString("Date", PoliceS, Brushes.White, New
RectangleF(PosCol(1), YPos, LargCol(1), Interligne), FormatTitre) 
             MyGr.DrawRectangle(Pens.Black, PosCol(1), YPos, LargCol(1), 
Interligne) 
             MyGr.DrawString("Quantité", PoliceS, Brushes.White, New
RectangleF(PosCol(2), YPos, LargCol(2), Interligne), FormatTitre) 
             MyGr.DrawRectangle(Pens.Black, PosCol(2), YPos, LargCol(2), 
Interligne) 
             MyGr.DrawString("Remise", PoliceS, Brushes.White, New
RectangleF(PosCol(3), YPos, LargCol(3), Interligne), FormatTitre) 
             MyGr.DrawRectangle(Pens.Black, PosCol(3), YPos, LargCol(3), 
Interligne) 
             YPos += Interligne 
             For cmptLigne As Int32 = 0 To
Me.OrdersByProductDataGridView.RowCount - 1
                 For cmptCol As Int32 = 0 To 3 
                      If cmptCol = 0 Then 
                          ChaineImpr = 
Me.OrdersByProductDataGridView.Item(cmptCol + 1,
cmptLigne).Value.ToString 
                         TailleChaine = MyGr.MeasureString(ChaineImpr,
PoliceT, CInt(LargCol(0))) 
                         MyGr.DrawString(ChaineImpr, PoliceT,
Brushes.Black, New RectangleF(PosCol(0), YPos, CInt(LargCol(0)), 
TailleChaine.Height)) 
                         MyGr.DrawRectangle(Pens.Black, PosCol(0), YPos,
CInt(LargCol(0)), TailleChaine.Height) 
                      Else
MyGr.DrawString(Me.OrdersByProductDataGridView.Item(cmptCol + 1,
cmptLigne).Value.ToString, PoliceT, Brushes.Black, New
RectangleF(PosCol(cmptCol), YPos, CInt(LargCol(cmptCol)), 
TailleChaine.Height)) 
                         MyGr.DrawRectangle(Pens.Black, PosCol(cmptCol),
YPos, CInt(LargCol(cmptCol)), TailleChaine.Height) 
                      End If 
                 Next 
                YPos += TailleChaine. Height
             Next 
         End Using 
     End Sub
```
Comme vous le voyez, j'ai utilisé une impression par zone afin que ce soit plus lisible. Il n'y a plus rien dans ce code qui peut vous échappez maintenant, si ce n'est que je fais deux récupérations graphiques pour les contrôles TrackBar et CheckBox.

max imum pour l'ensemble de la grille. Comme la colonne 'Client' peut contenir des noms assez longs, j'ai Par ailleurs, j'ai utilisé une gestion du tableau un peu différente. Dans le cas présent, j'ai défini une taille ajusté les autres colonnes et dimensionné la première pour que la somme des colonnes corresponde à ma largeur maximale. Ensuite, je traite la colonne comme autorisant un saut de ligne éventuel si le texte est plus large que la colonne.

Nous obtiendrons alors une sortie telle que :

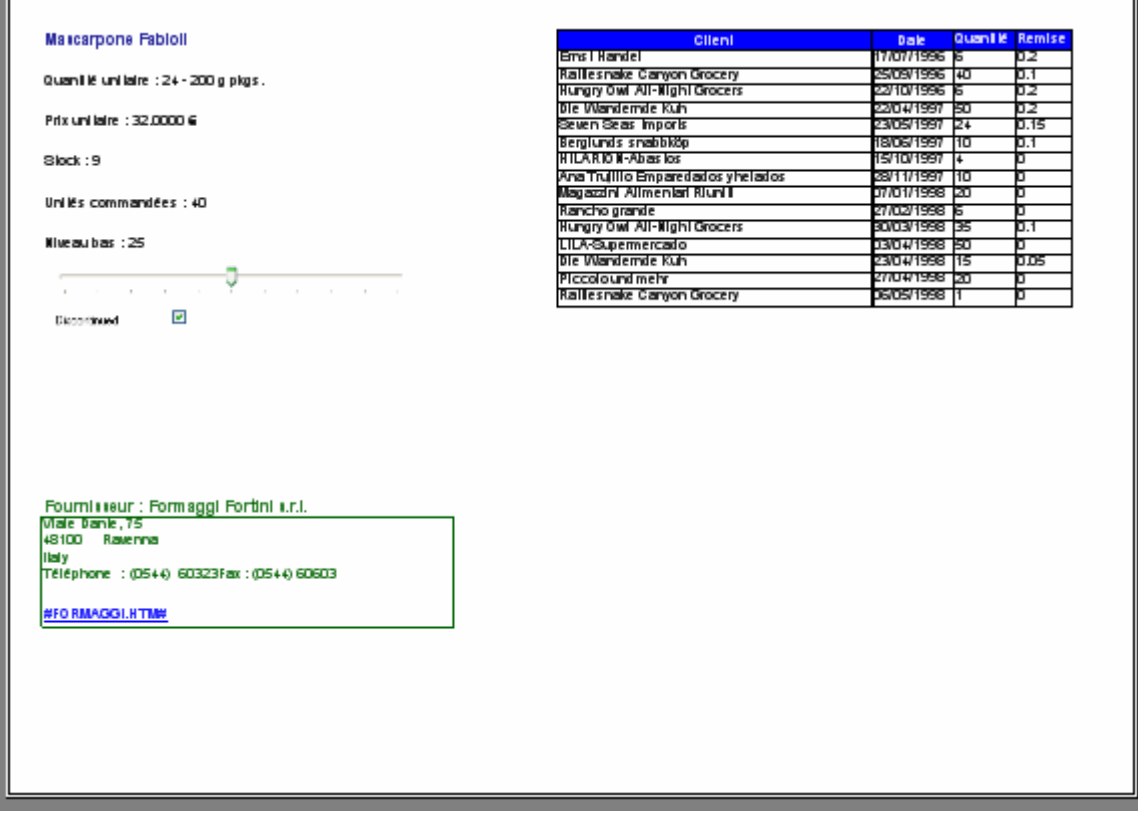

Voila, l'impression n'a maintenant plus de secrets pour nous. Pour finir ce cours sur une petite note technique, nous allons traiter succinctement de la communication bidirectionnelle en temps réel.

# <span id="page-58-0"></span>**Communiquer avec l'imprimante**

Comme nous l'avons vu au début de ce cours, la communication avec l'imprimante fait partie intégrante du processus d'impression. Cependant la communication par le biais des PrinterSettings ne couvre que les informations de mise en page "standard". Or il arrive parfois que l'on souhaite récupérer des informations 'dynamiques' comme l'état de l'imprimante, la liste des travaux en cours ou une notification de travail.

Le Framework DotNet ne gère pas cette communication directement à l'aide des classes d'impression mais il permet toutefois d'y accéder, soit en en procédant à des appels de plateforme, soit en pilotant l'instrumentation Windows avec l'espace de nom System.Management.

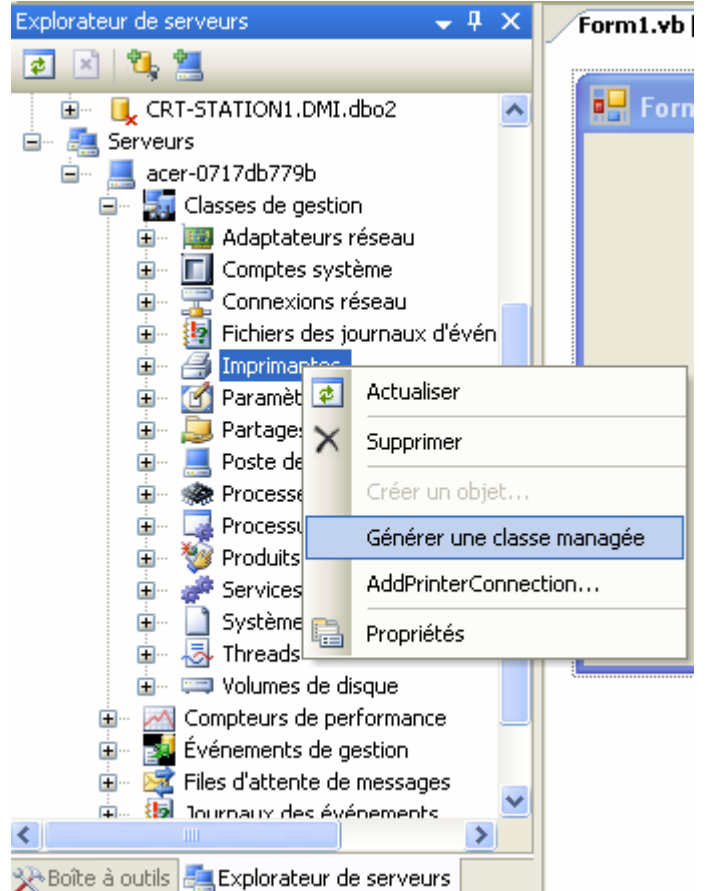

Vous devez tout d'abord ajouter une référence à cet espace de nom dans votre projet. Ensuite, commençons par récupérer des informations supplémentaires sur l'imprimante choisie. Comme nous sommes un peu fainéants, nous allons faire travailler Visual Studio à notre place. Affichez l'explorateur de serveur, déployer l'arborescence serveur, puis celle de la machine et enfin 'Classes de gestion'. Là, sélectionnez l'élément 'imprimantes', faites un clic droit et sélectionnez 'Générer une classe managée'.

Dans votre explorateur de solution, vous allez voir apparaître un composant intitulé ROOT.CIMV2.WIN32\_Printer. Il s'agit d'un ensemble de classe permettant la gestion WMI des imprimantes.

Attention, le générateur commet deux erreurs que vous allez voir apparaître dans la liste des erreurs si vous travaillez avec Option Strict. En effet il utilise deux fois la notation Value = Nothing alors que vous devriez avoir Value Is Nothing, vous devrez donc faire la correction vous-même.

Maintenant, vous n'avez plus qu'à récupérer les propriétés de l'imprimante qui vous intéresse, comme dans l'exemple suivant :

```
Private Sub Button1_Click(ByVal sender As System.Object, ByVal e As
System.EventArgs) Handles Button1.Click 
     Dim Printers As New ROOT.CIMV2.Printer.PrinterCollection(New
Management.ManagementObjectSearcher("SELECT * FROM WIN32_Printer").Get) 
     For Each Imprimante As ROOT.CIMV2.Printer In Printers 
         Dim TabPg As New TabPage 
         Dim MonTrv As New TreeView 
         TabPg.Text = Imprimante.Name 
         TabPg.Controls.Add(MonTrv) 
         MonTrv.Dock = DockStyle.Fill 
         Me.TabControl1.Controls.Add(TabPg) 
         Dim RootNode As TreeNode = MonTrv.Nodes.Add(Imprimante.Name) 
         Dim RecupInfo As String = "" 
         If Not Imprimante.IsAttributesNull Then 
              With RootNode.Nodes.Add("Attributs") 
                  For Each Attributs As String In
[Enum].Format(GetType(ROOT.CIMV2.Printer.AttributesValues), 
Imprimante.Attributes, \lceil q \rceil).Split(New Char() \lceil r \rceil, \lceil r \rceil)
                       .Nodes.Add(Attributs)
```

```
 Next 
             End With 
         End If 
         If Not Imprimante.IsAvailabilityNull Then 
             With RootNode.Nodes.Add("Disponibilité") 
                  For Each Disponibilite As String In
[Enum].Format(GetType(ROOT.CIMV2.Printer.AvailabilityValues), 
Imprimante.Availability, "g").Split(New Char() {","c}) 
                      .Nodes.Add(Disponibilite) 
                  Next 
             End With 
         End If 
         With RootNode.Nodes.Add("Capacité") 
             For Each Capacite As String In Imprimante.CapabilityDescriptions 
                  .Nodes.Add(Capacite) 
             Next 
         End With 
         If Not Imprimante.IsConfigManagerErrorCodeNull Then 
             With RootNode.Nodes.Add("Erreur ConfigManager") 
                  For Each ErrorCM As String In
[Enum].Format(GetType(ROOT.CIMV2.Printer.ConfigManagerErrorCodeValues), 
Imprimante.ConfigManagerErrorCode, "g").Split(New Char() {","c}) 
                      .Nodes.Add(ErrorCM) 
                  Next 
             End With 
         End If 
         RootNode.Nodes.Add("Taille Papier actuelle : " + 
Imprimante.CurrentPaperType) 
         RootNode.Nodes.Add("Description : " + Imprimante.Description) 
         If Not Imprimante.IsDetectedErrorStateNull Then 
             With RootNode.Nodes.Add("Erreur détectée") 
.Nodes.Add([Enum].GetName(GetType(ROOT.CIMV2.Printer.DetectedErrorStateValues), 
Imprimante.ConfigManagerErrorCode)) 
             End With 
         End If 
         RootNode.Nodes.Add("DeviceID : " + Imprimante.DeviceID) 
         If Not Imprimante.ErrorDescription Is Nothing Then 
             With RootNode.Nodes.Add("Erreur") 
                  .Nodes.Add(Imprimante.ErrorDescription) 
                  For Each ErrorDescription As String In
Imprimante.ErrorDescription 
                     .Nodes.Add(ErrorDescription) 
                 Next 
                  For Each ErrorInformation As String In
Imprimante.ErrorInformation 
                     .Nodes.Add(ErrorInformation) 
                 Next 
.Nodes.Add([Enum].GetName(GetType(ROOT.CIMV2.Printer.ExtendedDetectedErrorStateV
alues), Imprimante.ExtendedDetectedErrorState)) 
            End With 
         End If 
         If Not Imprimante.IsExtendedPrinterStatusNull Then 
            With RootNode.Nodes.Add("Etat étendu") 
.Nodes.Add([Enum].GetName(GetType(ROOT.CIMV2.Printer.ExtendedPrinterStatusValues
), Imprimante.ExtendedPrinterStatus)) 
            End With 
         End If 
         RootNode.Nodes.Add("Résolution : " + 
Imprimante.HorizontalResolution.ToString + "*" + 
Imprimante.VerticalResolution.ToString)
```

```
 RootNode.Nodes.Add("JobCountSinceLastReset : " + 
Imprimante.JobCountSinceLastReset.ToString) 
         If Not Imprimante.IsMarkingTechnologyNull Then 
             With RootNode.Nodes.Add("Technologie") 
.Nodes.Add([Enum].GetName(GetType(ROOT.CIMV2.Printer.MarkingTechnologyValues), 
Imprimante.MarkingTechnology)) 
             End With 
         End If 
         If Not Imprimante.IsMaxCopiesNull Then RootNode.Nodes.Add("Max copies : 
" + Imprimante.MaxCopies.ToString) 
         If Not Imprimante.IsMaxSizeSupportedNull Then RootNode.Nodes.Add("Taille 
Max : " + Imprimante.MaxSizeSupported.ToString) 
         With RootNode.Nodes.Add("Taille papier") 
            For Each TaillePapier As String In Imprimante. PrinterPaperNames
                  .Nodes.Add(TaillePapier) 
             Next 
         End With 
         RootNode.Nodes.Add("Port : " + Imprimante.PortName) 
         If Not Imprimante.IsPowerManagementSupportedNull Then 
             With RootNode.Nodes.Add("Power Management") 
.Nodes.Add([Enum].GetName(GetType(ROOT.CIMV2.Printer.PowerManagementCapabilities
Values), Imprimante.PowerManagementCapabilities)) 
             End With 
         End If 
         If Not Imprimante.IsPrinterStateNull Then 
             With RootNode.Nodes.Add("Etat") 
.Nodes.Add([Enum].GetName(GetType(ROOT.CIMV2.Printer.PrinterStateValues), 
Imprimante.PrinterState)) 
             End With 
         End If 
         If Not Imprimante.IsPrinterStatusNull Then 
             With RootNode.Nodes.Add("Status") 
.Nodes.Add([Enum].GetName(GetType(ROOT.CIMV2.Printer.PrinterStatusValues),
Imprimante.PrinterStatus)) 
             End With 
         End If 
         RootNode.Nodes.Add("Queued : " + Imprimante.Queued.ToString) 
         If Not Imprimante.IsSharedNull Then 
             With RootNode.Nodes.Add("Partagée : " + Imprimante.Shared.ToString) 
                  .Nodes.Add(Imprimante.ShareName) 
             End With 
         End If 
         Next 
     End Sub
```
Nous obtiendrons alors une sortie de la forme :

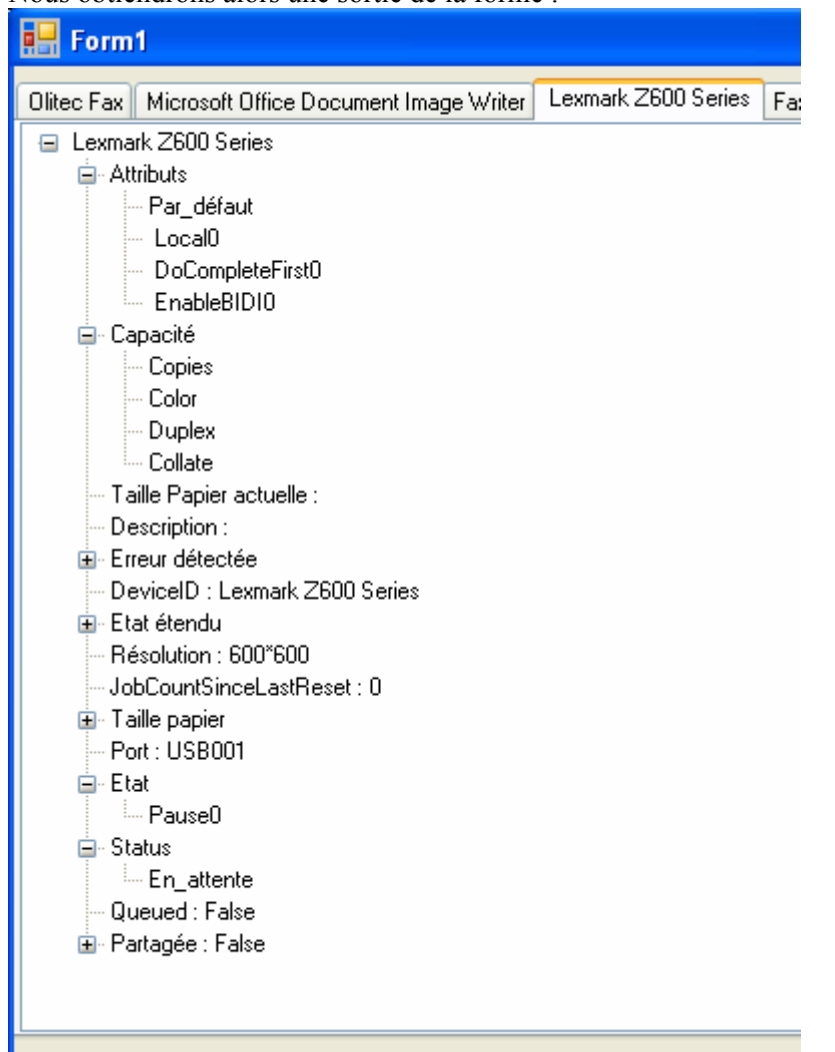

Maintenant, nous voulons aussi pouvoir récupérer des informations sur les travaux d'impressions en cours. Là encore, nous allons utiliser WMI pour récupérer ces informations. Cependant la classe que nous avons créée ne permet pas d'atteindre les travaux de l'imprimante. Nous allons donc utiliser WMI de manière plus dynamique, tel que :

```
 Private Sub Button1_Click(ByVal sender As System.Object, ByVal e As
System.EventArgs) Handles Button1.Click 
         Dim RequJob As New ManagementObjectSearcher("SELECT * FROM 
Win32_PrintJob") 
         Dim Jobs As ManagementObjectCollection = RequJob.Get() 
         Dim Job As ManagementObject 
         For Each Job In Jobs 
             If Not Job("Caption") Is Nothing Then
Me.ListBox1.Items.Add("Nom: " + Job("Caption").ToString) 
             If Not Job("Document") Is Nothing Then
Me.ListBox1.Items.Add("Document: " + Job("Document").ToString) 
             If Not Job("JobId") Is Nothing Then
Me.ListBox1.Items.Add("JobId: " + Job("JobId").ToString()) 
             If Not Job("JobStatus") Is Nothing Then
Me.ListBox1.Items.Add("JobStatus: " + Job("JobStatus").ToString) 
             Me.ListBox1.Items.Add("Notify: " + Job("Notify").ToString) 
             Me.ListBox1.Items.Add("Pages imprimées: " + _ 
               Job("PagesPrinted").ToString())
```

```
Me.ListBox1.Items.Add("Priorité: "
Job("Priority").ToString().ToString) 
             Me.ListBox1.Items.Add("Taille: " + 
Job("Size").ToString().ToString) 
             Me.ListBox1.Items.Add("Status: " + Job("Status").ToString) 
             Me.ListBox1.Items.Add("Nombre de Pages: " + 
Job("TotalPages").ToString().ToString) 
         Next
```
End Sub

Nous obtiendrons alors les informations telles que :

Nom: Lexmark Z600 Series, 3 Document: Microsoft Word - impression.doc Jobld: 3 JobStatus: Impression en cours Notify: jmarc Pages imprimées: 0 Priorité: 1 Taille: 56469795 Status: OK Nombre de Pages: 58

Il est possible d'aller encore plus loin dans la communication mais cela ne présente pas souvent d'intérêt puisque le système donne accès à la plupart des informations sur ses tâches d'impression par l'accès au Gestionnaire d'impression dans le SysTray.

# **Conclusion**

Voilà, nous avons vu ensemble les techniques d'impression les plus souvent utilisées. Il existe bien sur des cas un peu plus complexe lorsqu'on souhaite imprimer des textes avec un angle, ou pour construire des images complexes, mais cela dépasse le cadre de ce document.

J'espère vous avoir montré que l'impression n'est ni complexe ni très longue dès lors qu'on connaît les trucs et astuces du parfait petit imprimeur.